**ECE 264 Spring 2023** *Advanced* **C Programming**

> Aravind Machiry Purdue University

> > 1

**THE CLASSIC WORK NEWLY UPDATED AND REVISED** 

The Art of Computer Programming

**VOLUME 3** Sorting and Searching **Second Edition** 

#### **DONALD E. KNUTH**

## **Homework 1 Selection Sort**

# **Where sorting is used?**

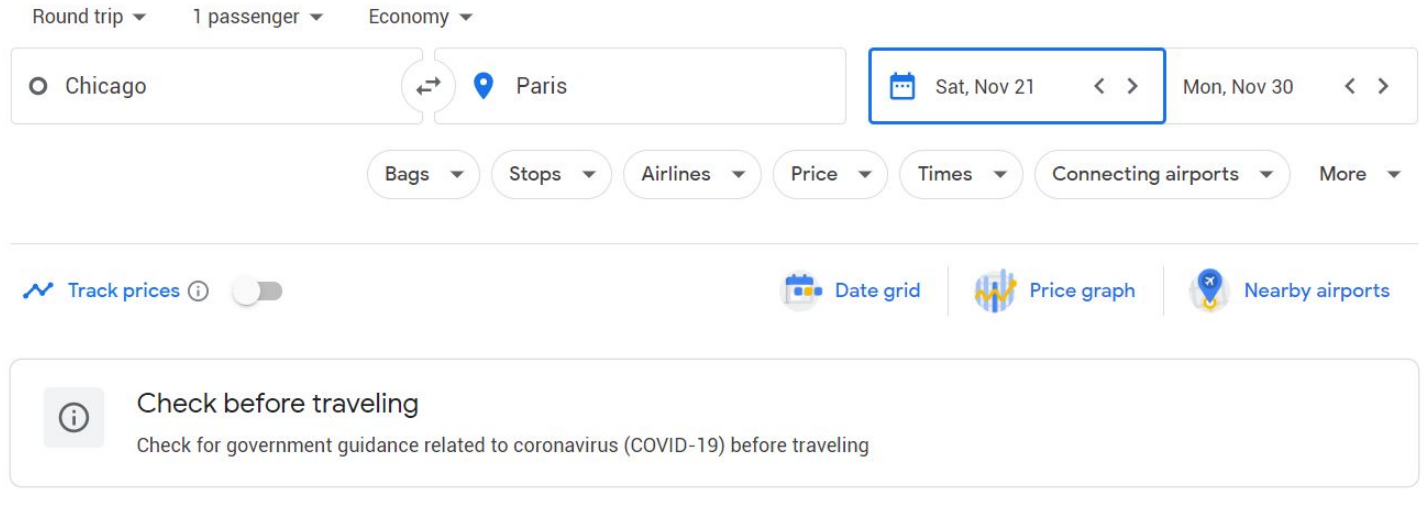

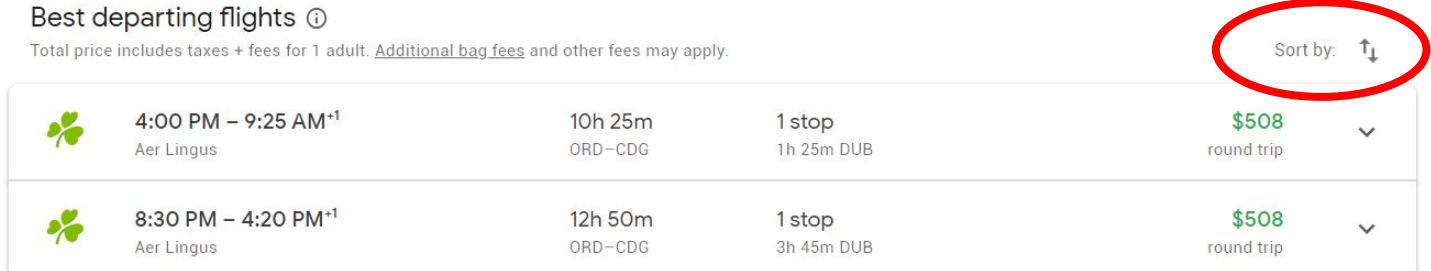

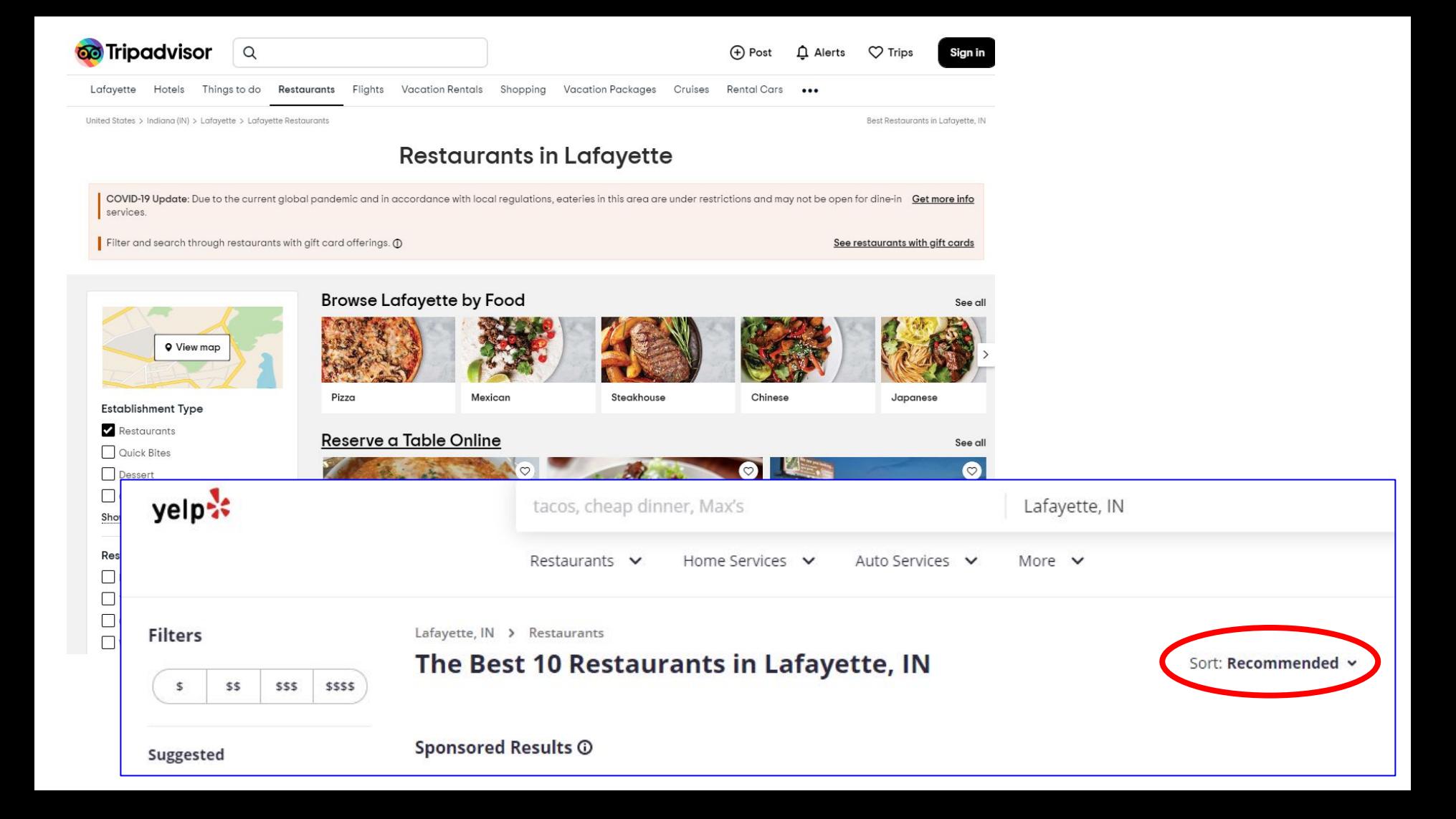

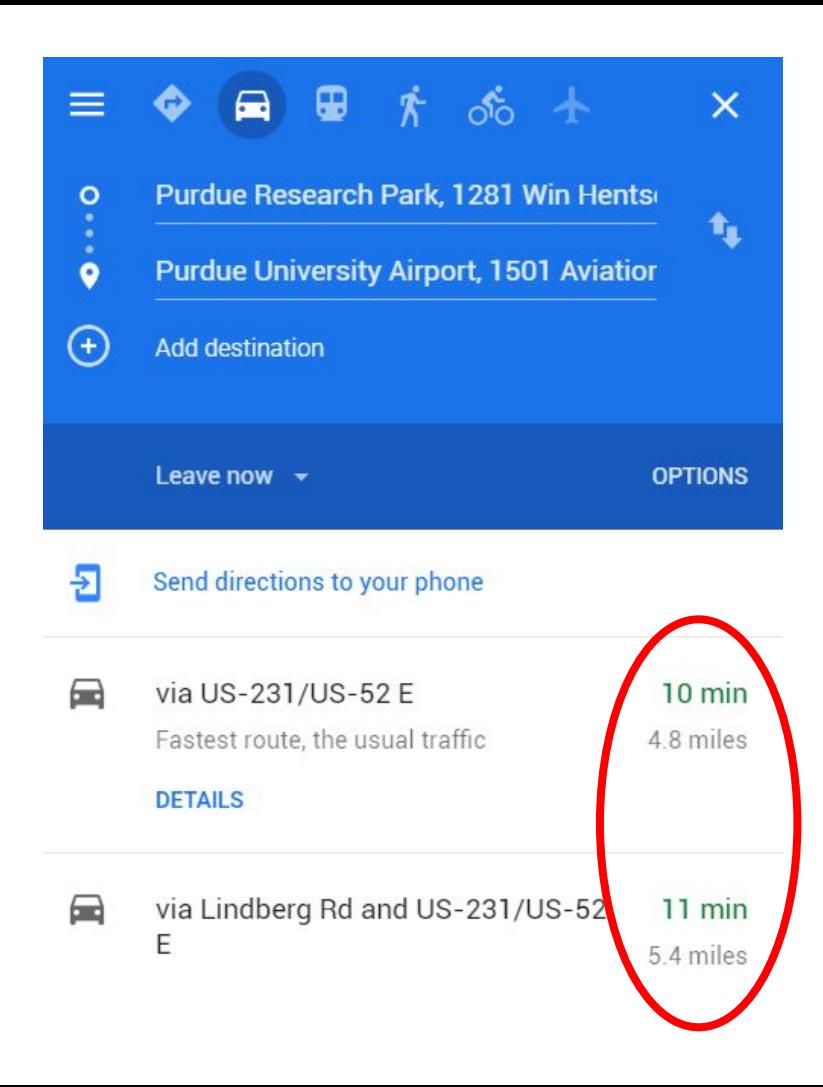

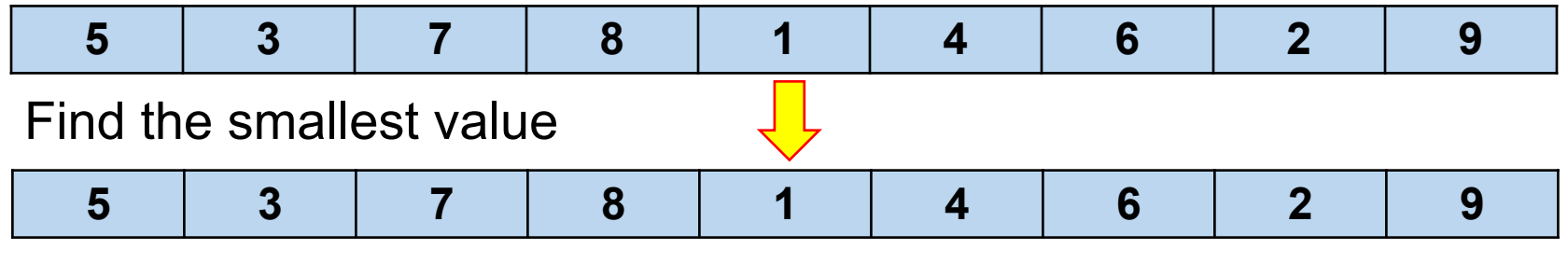

### Swap with the first value

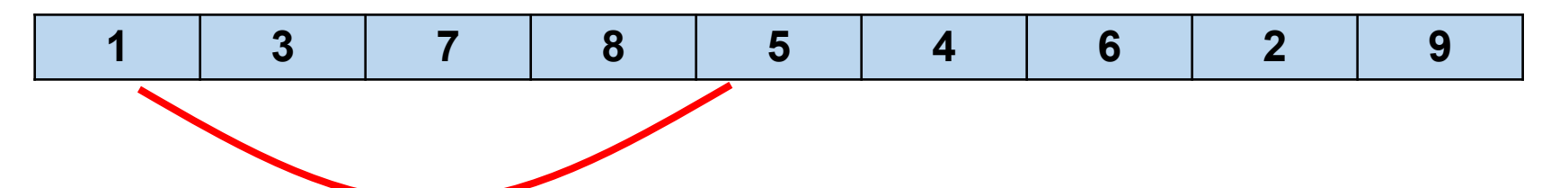

Will not touch the first value any more

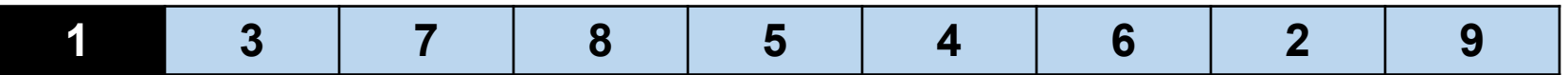

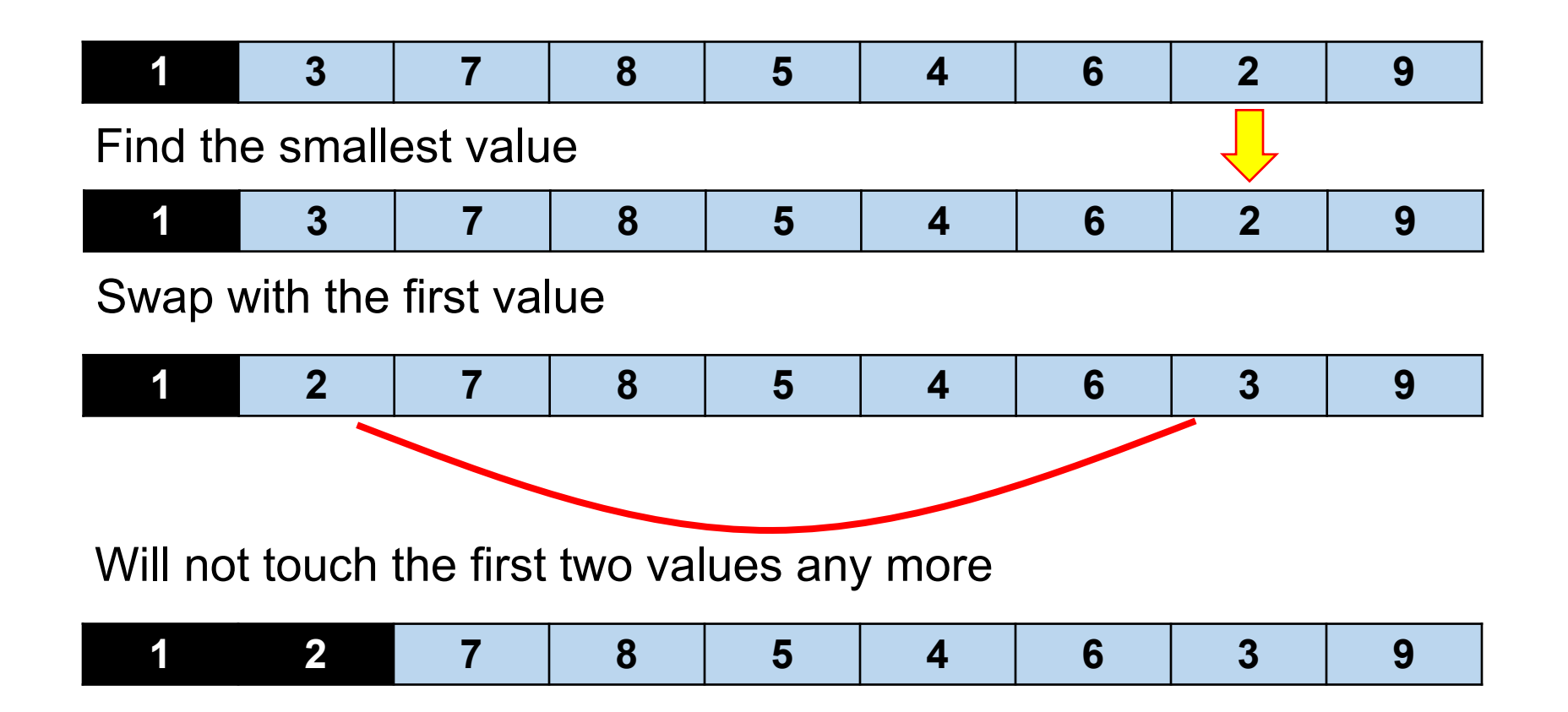

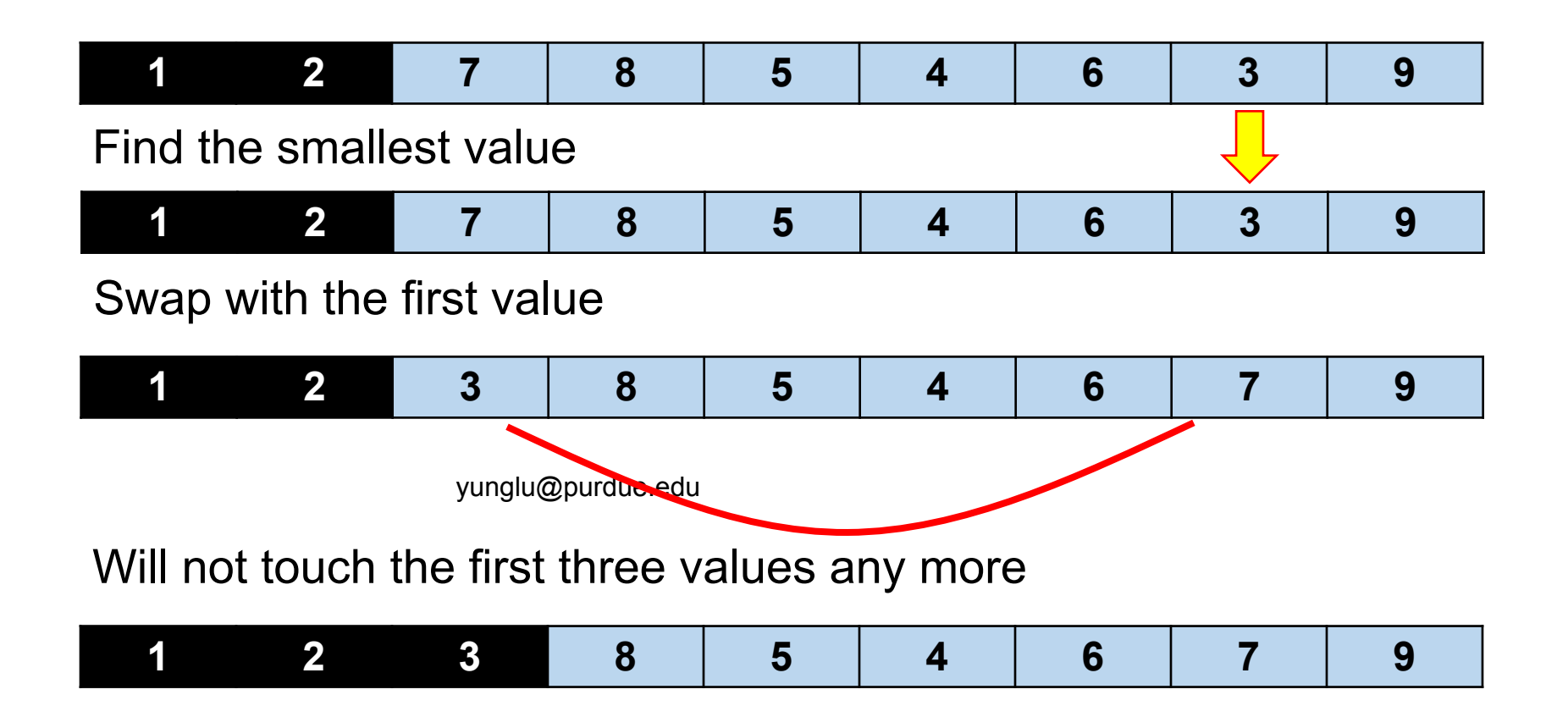

- Two levels of iterations:
- Outer: from the first element to the second last element <sup>o</sup> Inner: from one after the outside to the last element <sup>o</sup> Select the smallest value
- If the smallest value is different from the outside value, swap
- If there are n elements, at most n swaps
- The number of comparisons is  $\approx$  (n 1) x (n 1) /2  $\approx$  n<sup>2</sup>

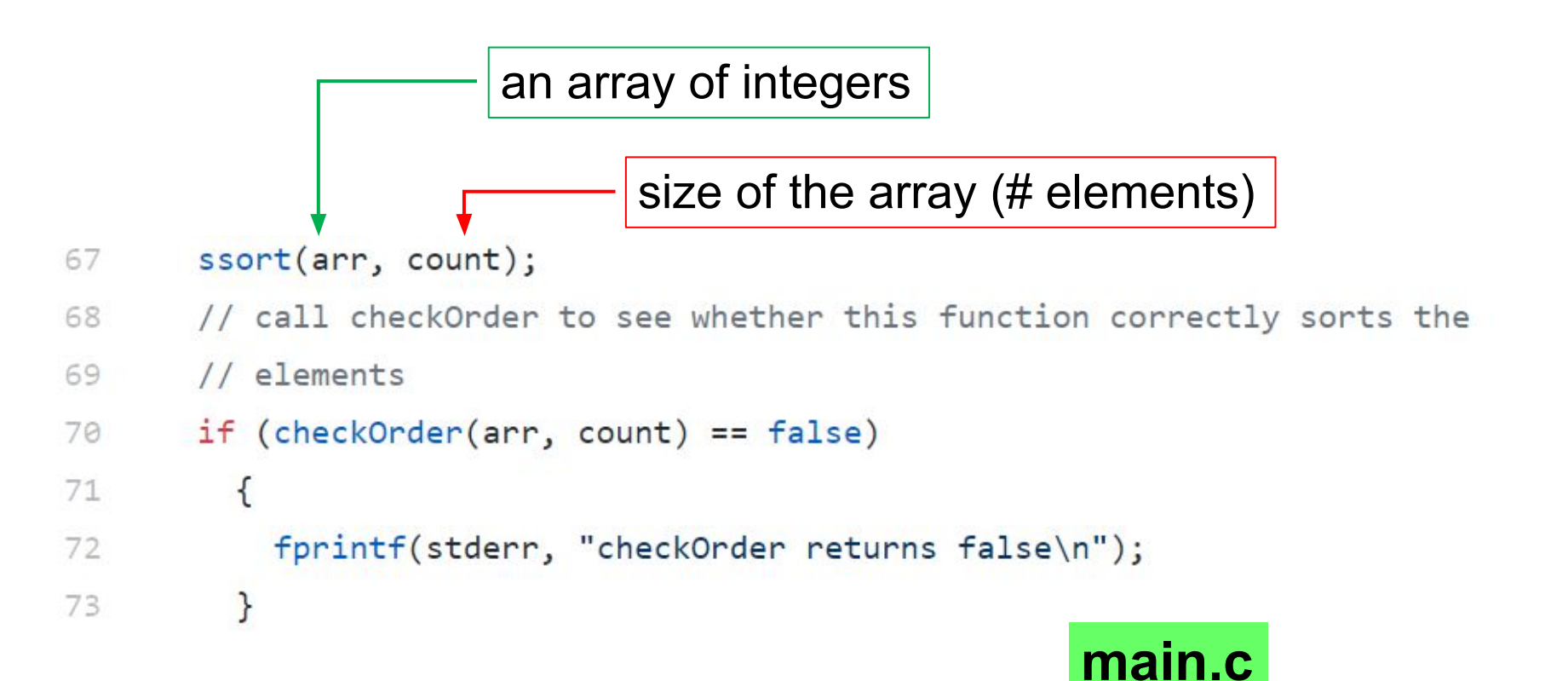

```
bool checkOrder(int * arr, int size)
 9
10
     // This function returns true if the array elements are
     // in the ascending order.
11// false, otherwise
12
13
     €
14
       int ind;
       for (ind = \theta; ind < (size - 1); ind ++)
15
16
         \{if (\text{arr}[\text{ind}] > \text{arr}[\text{ind} + 1])17
18
                yunglu@purdue.edu Check whether 
19
20
21ł
       return true;
22
23
     }
```
**elements are sorted**

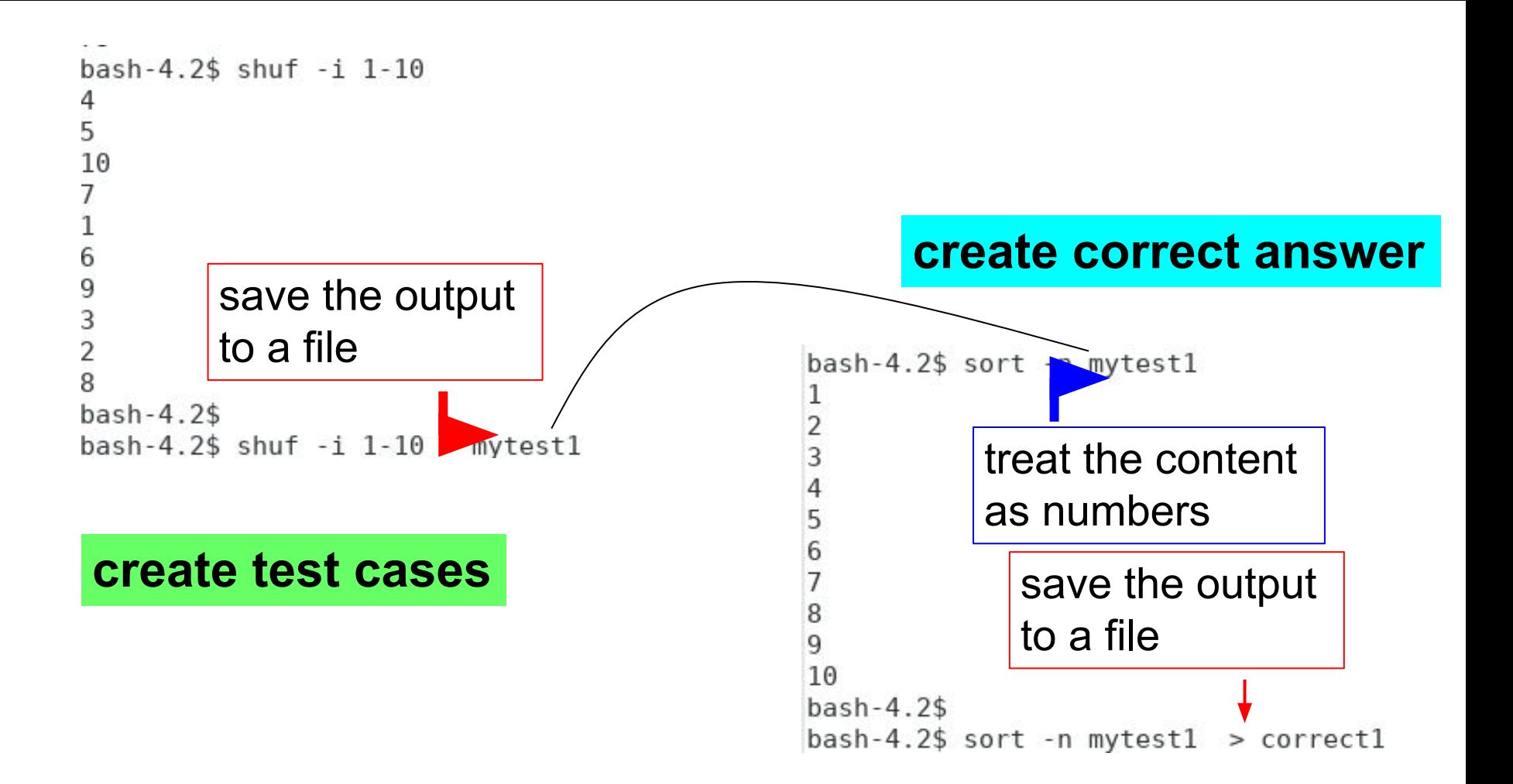

```
11
     void printArray(int * arr, int size)
12\{int ind;
13
       for (ind = 0; ind < size; ind++)14
         \{15
           fprintf(stdout, "%d\n", arr[ind]);
16
         }
17
     \mathcal{F}18
```
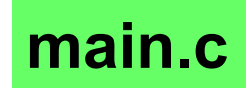

```
20
     int main(int argc, char * * argv)
                                               before using argv[1], 
21€
                                               necessary to check 
       // read input file
22
                                               whether argc is at least two23
       if (\text{argc} != 2)24
         \{25
           fprintf(stderr, "need the name of input file\langle n'' \rangle;
           return EXIT_FAILURE;
26
27
         }
       // open file to read
28
29
       FILE * fptr = fopen(argv[1], "r");
       if (fptr == NULL)30
31
         \{fprintf(stderr, "fopen fail\n"); main.c
32
33
           // do not fclose (fptr) because fptr failed
34
           return EXIT_FAILURE;
35
         }
```

```
36
       // count the number of integers
37
       int value;
                               read one integerint count = 0;
38
39
       while (fscanf(fptr, "2a", & value) == 1)40
         \left\{ \right\}41
          count ++;42
         \mathcal{F}fprintf(stdout, "The file has %d integers\n", count);
43
44
       // allocate memory to store the numbers
       int * arr = malloc(sizeof(int) * count);45
       if (arr == NULL) // malloc fail
46
47
         €
          fprintf(stderr, "malloc fail\n");
48
          fclose (fptr); main.c
49
50
          return EXIT_FAILURE;
51
         }
52
       // return to the beginning of the file
       fseek (fptr, 0, SEEK_SET);
53
```
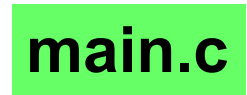

```
54
       int ind = 0;
       while (int < count)55
         \{56
           if (fscanf(fptr, "Nd", & arrind]) != 1)
57
             €
58
59
               fprintf(stderr, "fscanf fail\n");
               fclose (fptr);
60
               free (arr);61
62
               return EXIT_FAILURE;
                                                     main.c}
63
64
           ind ++;65
         ł
       fclose(fptr);
66
```

```
67
      ssort(arr, count);
```
68 // call checkOrder to see whether this function correctly sorts the

```
// elements
69
      if (checkOrder(arr, count) == false)70
71
         ſ
72
          fprintf(stderr, "checkOrder returns false\n");
73
      printArray(arr, count);
74
                              release memory created by malloc75
      free (arr);76
      return EXIT_SUCCESS;
                                                          main.c
77
     ł
```
testall: test1 test2 test3 20

### **make testall: run all three test cases**

test1: sort 22

21

25

29

- ./sort inputs/test1 > output1 23
- 24 diff output1 expected/expected1
- 26 test2: sort
- 27 ./sort inputs/test2 > output2
- 28 diff output2 expected/expected2

test3: sort 30

31 ./sort inputs/test3  $>$  output3 32 diff output3 expected/expected3

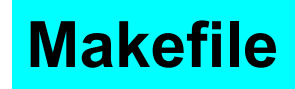

### **make testfor: run all three test cases**

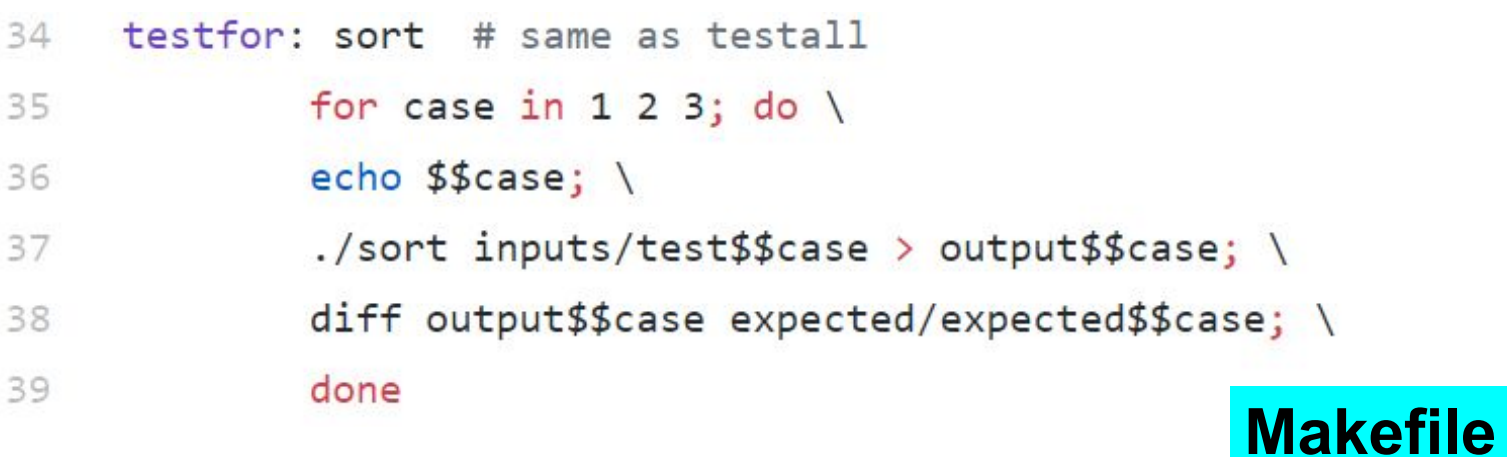

# **How to test code (and not)?**

### Separate "Product" from "Development" code

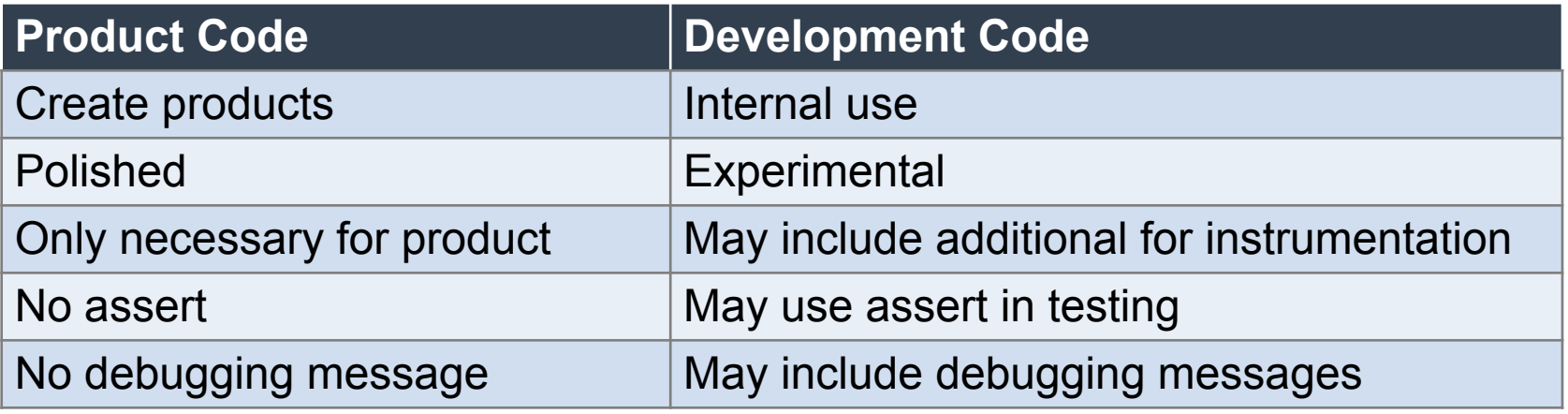

**homework submission 1:5 rule: for each line of product code, write 5 lines of development code**

# **How to test your code correctly?**

 $X = A$  function your write

Product Code

ssort

Development Code

Prepare data for testing X call X with the proper data check results print debugging messages (use assert here if you wish)

main

## **How to test your code incorrectly? (mix product code and testing code)**

 $X = A$  function your write (Product Code)

*necessary code*

{

}

….

….

check results debugging messages assert

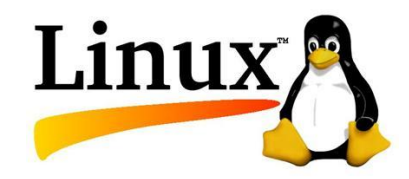

# **Linux Tools for C Programming**

## **Many Linux tools for C Programming**

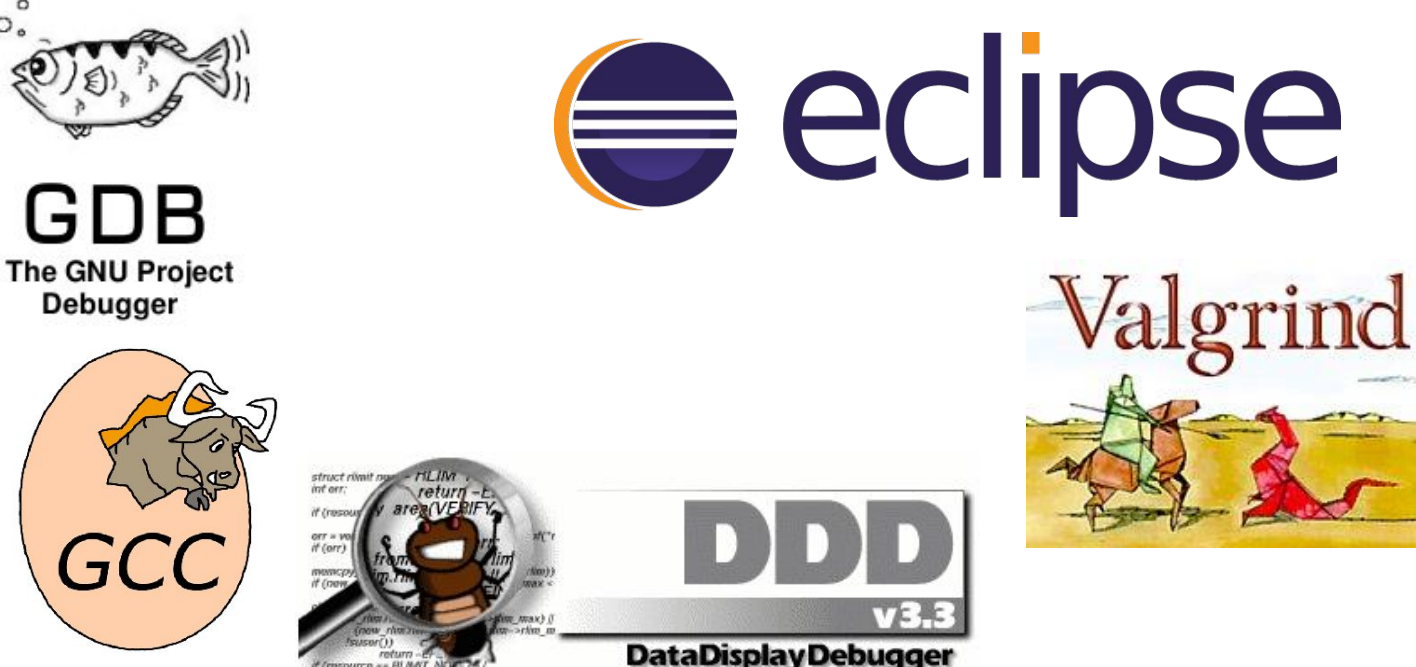

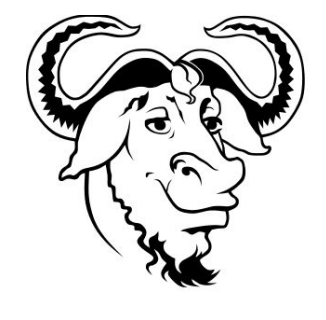

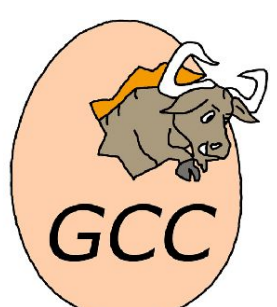

# **A Simple C Program**

```
File Edit View Search Terminal
                                     Help
#include \leqstdio.h>
#include \leqstdlib.h>
int main(int argc, char * * argv)
ι
    int cnt;
    for (\text{cnt} = 0; \text{ cnt} < 10; \text{ cnt} ++)printf("%d\n", cnt);
    return EXIT SUCCESS;
```
# **gcc: GNU C Compiler**

```
File Edit View Search Terminal Help
bash-4.1$ gcc myprogram.c -o prog
bash-4.1$./progΘ
1
2
\begin{array}{c}\n 3 \\
 4 \\
 5 \\
 6\n \end{array}7
8
9
bash-4.1$
```
# **gcc: GNU C Compiler**

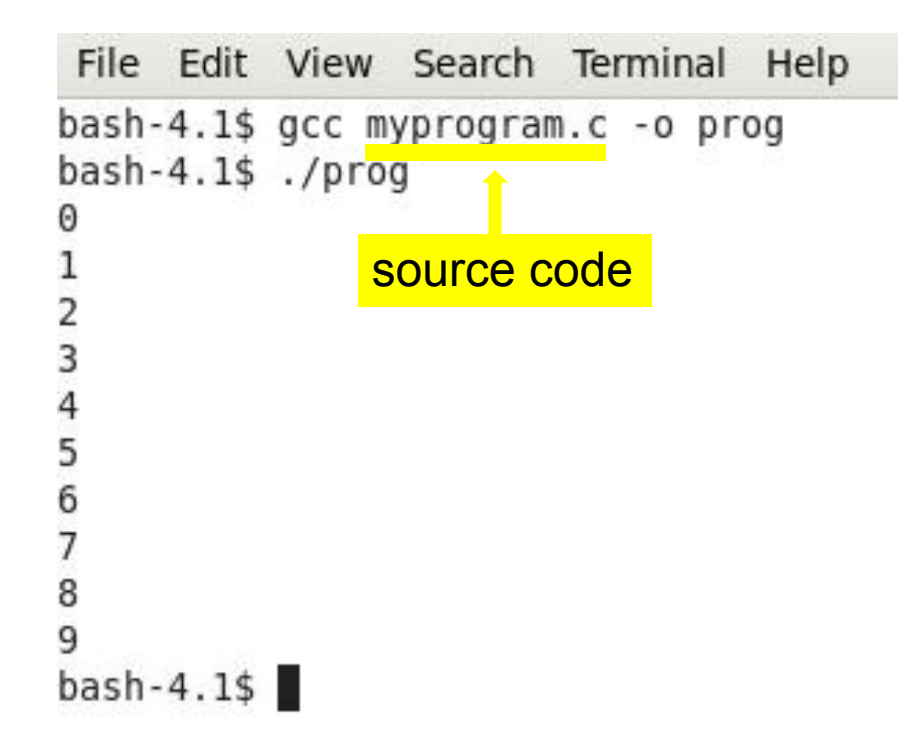

### **gcc -o output**

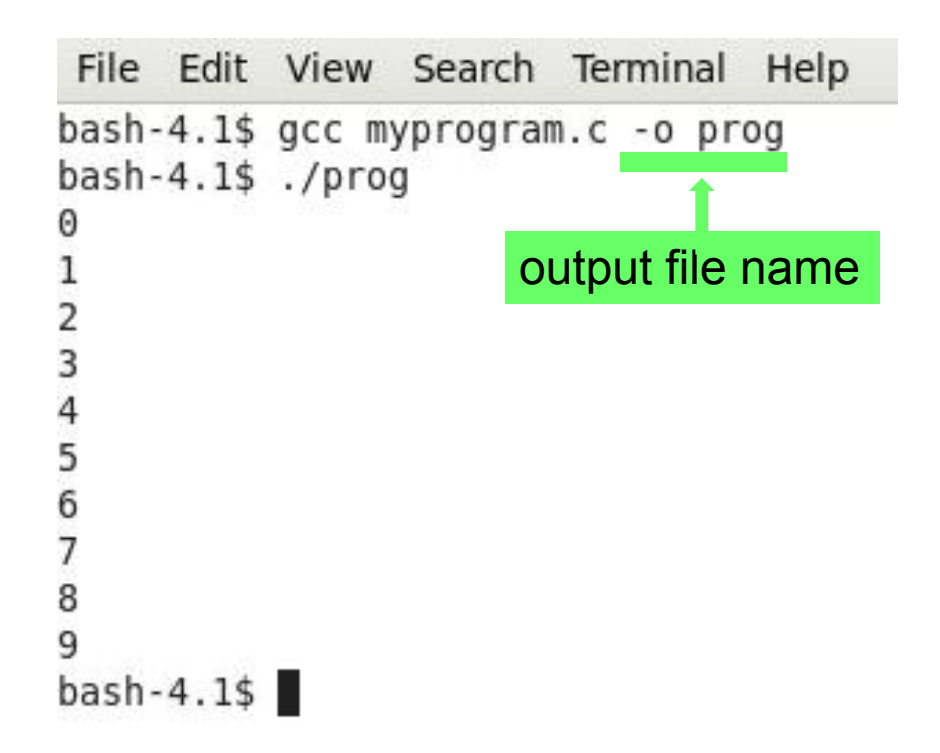

### **gcc -o output**

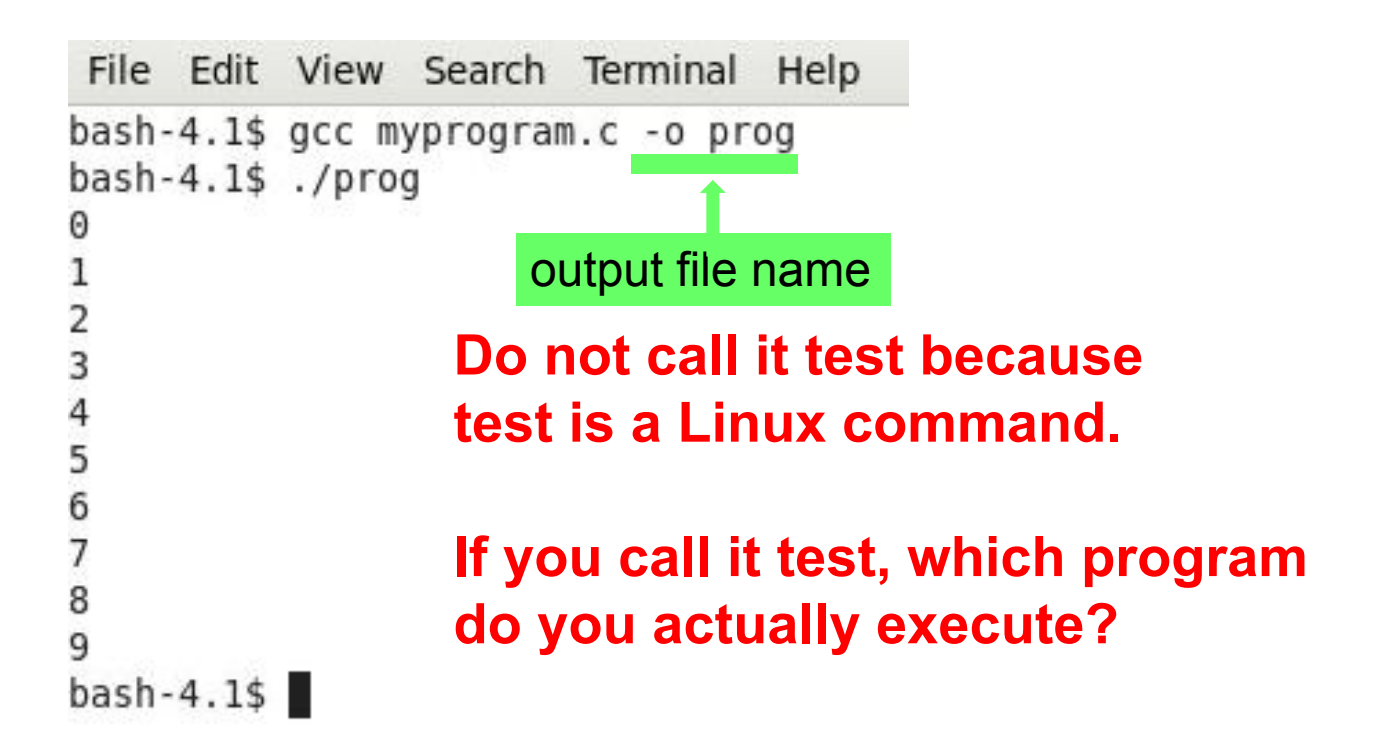

## **Execute the program**

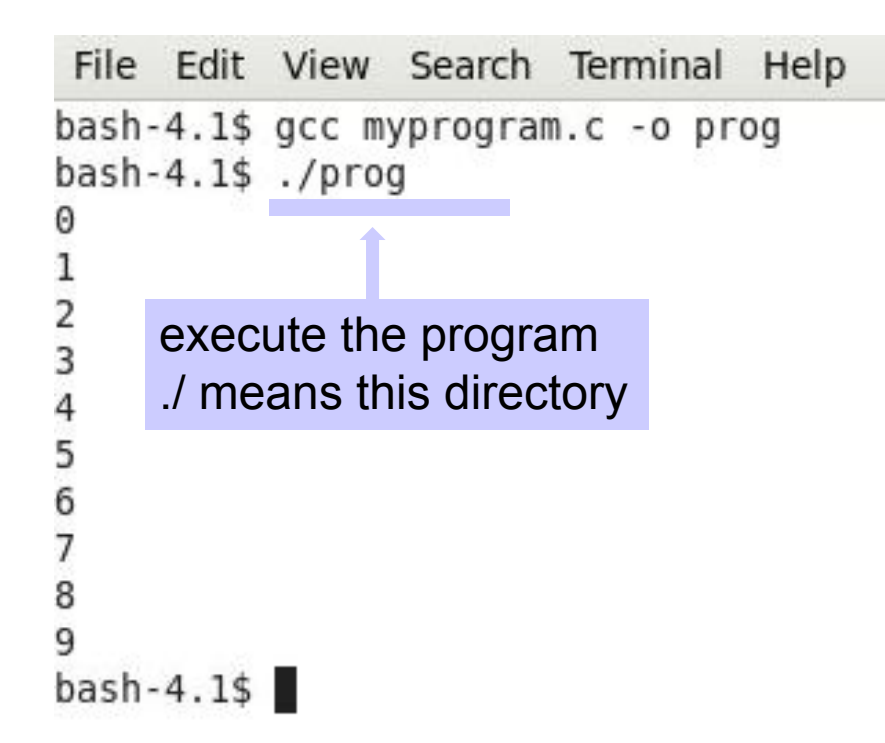

### **Print 5 x 5 multiplication**

5

.

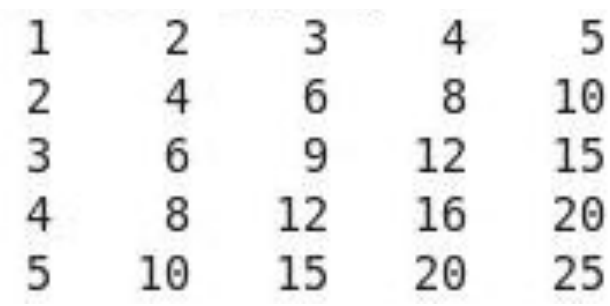

```
File Edit View Search Terminal
                                Help
#include <stdio.h>
#include <stdlib.h>
int main(int argc, char * * argv)
ł
  int i;int j;for (i = 1; i \le 5; i++)ł
      for (j = 1; j \le 5; j++)printf("%4d ", i * j);
      print(f("n");
    return EXIT SUCCESS;
J
```
### **Compare correct and wrong answers**

0 0 0 0 0

```
File Edit View Search Terminal Help
#include \leqstdio.h>
#include <stdlib.h>
int main(int argc, char * * argv)
 int iint ifor (i = 1; i \le 5; i++)for (j = 1; j \le 5; j++)printf("%4d ", i * j);
      print(f("n");
    return EXIT SUCCESS;
```

```
File Edit View Search Terminal Help
                #include <sub>stdio.h>#include \ltstdlib.h>
                int main(int argc, char * * argv)
                  int i;int_ifor (i = 1; i \le 5; i++)for (i = 1; i \le 5; i++)printf("%4d ", i * j;
correct printf("\n"); wrong
                    return EXIT SUCCESS;
```
## **Enable gcc warnings**

File Edit View Search Terminal Help bash-4.1\$ gcc -Wall myprogram.c -o prog myprogram.c: In function 'main': myprogram.c:11: warning: 'j' may be used uninitialized in this function

**-Wall enables warnings gcc warnings can help you identify problems early.**

### **General Rule in Programming:**

The earlier you can identify problems, the better.

Do not wait until testing. It requires much more effort.

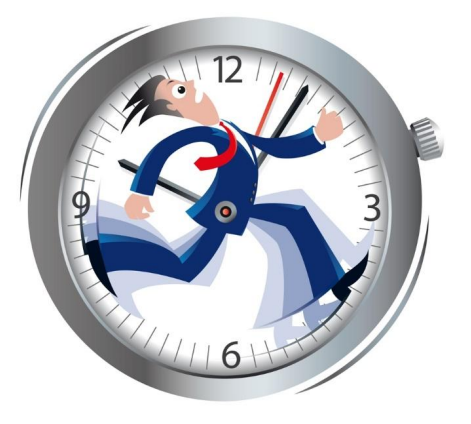

# **gdb: interactive debugging**

- breakpoint: stop at specific line (can be conditional)
- print: see the value of a variable
- see stack memory
#### **Program to compute factorial**

```
#include <stdio.h>
#include <stdlib.h>
#include <stdbool.h>
int main(int argc, char **argv) {
     if (\text{argc} < 2) {
            printf("Number expected\n");
            return EXIT_FAILURE;
 }
     int n = \text{strtol}(\text{argv}[1], \text{NULL}, 10);
     int orig = n;
     unsigned int f = 1;
     while (n \ge 0) {
          f = f * n;
           n-;
 }
      printf("Number=%d, Factorial=%u\n", orig, f);
      return EXIT_SUCCESS;
}
```
#### -g after gcc enables debugging

amachiry@eceprog5:~/ece264/week2\$ gcc -Wall -g factorial.c -o factorial amachiry@eceprog5:~/ece264/week2\$ gdb factorial GNU gdb (Ubuntu 12.1-0ubuntu1~22.04) 12.1 Copyright (C) 2022 Free Software Foundation, Inc. License GPLv3+: GNU GPL version 3 or later <http://gnu.org/licenses/gpl.html>

gdb the executable (not .c)

This is free software: you are free to change and redistribute it. There is NO WARRANTY, to the extent permitted by law.

lype "show copying" and "show warranty" for details.

This GDB was configured as "x86 64-linux-gnu".

ype "show configuration" for configuration details.

For bug reporting instructions, please see:

<https://www.gnu.org/software/gdb/bugs/>.

Find the GDB manual and other documentation resources online at:

<http://www.gnu.org/software/gdb/documentation/>.

For help, type "help". ype "apropos word" to search for commands related to "word"... Reading symbols from factorial...  $(ddb)$ 

```
(gdb) b main
Set breakpoint by the name of a function<br>Breakpoint 1 at \theta x119ch internation to the contract of a function
\left(\text{qdb}\right) b 14
Breakpoint 2 at 0x11f3: file factorial.c, line 14.
\text{(qdb)} \Gamma 4
Starting program: /home/dynamo/a/amachiry/ece264/week2/factorial 4
[Thread debugging using libthread db enabled]
Using host libthread db library "/lib/x86 64-linux-gnu/libthread db.so.1".
Breakpoint 1, main (argc=2, argv=0x7fffffffdfe8) at factorial.c:5
                  if (argc \leq 2) {
(gdb) list
         #include
                    <stdio.h
         #include <stdlib.
         #include
                    <stdbool
         int main(int argc, char **argv)
                  if (argc \leq 2)
                            printf("Number expected\n");
                            return EXIT FAILURE;
                  int n = strtol(argv[1], NULL, 10);9
                  int orig = n;
10
```

```
(gdb) b main
Breakpoint 1 at 0x119c: file factorial.c. line 5.
(gdb) b 14 Set breakpoint by the line number<br>Breakpoint 2 at 0x11f3: file factorial.c, line 14.
\text{(qdb)} b 14\text{(qdb)} \Gamma 4
Starting program: /home/dynamo/a/amachiry/ece264/week2/factorial 4
[Thread debugging using libthread db enabled]
Using host libthread db library "/lib/x86 64-linux-gnu/libthread db.so.1".
Breakpoint 1, main (argc=2, argv=0x7fffffffdfe8) at factorial.c:5
                  if ( \text{argc} < 2 ) {
(gdb) list
         #include <stdio.h
         #include <stdlib.
         #include <stdbool.
         int main(int argc, char **argv)
                  if ( \text{argc} < 2 )printf("Number expected\n");
                           return EXIT FAILURE;
8
                  int n = strtol(argv[1], NULL, 10);9
                  int orig = n;
10
```

```
(gdb) b main
Breakpoint 1 at 0x119c: file factorial.c, line 5.
\left(\text{qdb}\right) b 14
Breakpoint 2 at 0x11f3: file factorial.c. line 14.
(gdb) r 4 Run the program with two arguments 3 and 5<br>Starting program: /home/dynamo/a/amachiry/ece264/week2/factorial 4
[Thread debugging using libthread db enabled]
Using host libthread db library "/lib/x86 64-linux-gnu/libthread db.so.1".
Breakpoint 1, main (argc=2, argv=0x7fffffffdfe8) at factorial.c:5
                  if ( \text{argc} < 2 ) {
(gdb) list
         #include
                    <stdio.h
         #include <stdlib.
         #include <stdbool
         int main(int argc, char **argv)
                  if ( \text{argc} < 2 )printf("Number expected\n");
                            return EXIT FAILURE;
8
                  int n = strtol(argv[1], NULL, 10);9
                  int orig = n;
10
```

```
(gdb) b main
Breakpoint 1 at 0x119c: file factorial.c, line 5.
\left(\text{qdb}\right) b 14
Breakpoint 2 at 0x11f3: file factorial.c, line 14.
\text{(qdb)} \Gamma 4
Starting program: /home/dynamo/a/amachiry/ece264/week2/factorial 4
[Thread debugging using libthread db enabled]
Using host libthread db library "/lib/x86 64-linux-gnu/libthread db.so.1".
Breakpoint 1, main (argc=2, argv=0x7fffffffdfe8) at factorial.c:5
                 if (aroc
(gdb) list
                     list code around the breakpoint#include
        #include
        #include
        int main(int argc, char **argv)
                 if (area <printf("Number expected\n");
                         return EXIT FAILURE;
                 int n = strtol(argv[1], NULL, 10);
                 int orig = n;
10
```
#### **gdb commands**

- b: set a breakpoint
- •r: run the program
- •list: list the code

```
Set breakpoint by file name: line number(gdb) b myprogram.c:3
Breakpoint 3 at 0x40050e: file myprogram.c, line 3.
\left(\text{qdb}\right) c
Continuing.
```

```
Breakpoint 2, f2 (a=3, b=5) at myprogram.c:13
          if (f1(a, b) > 0)13
(gdb) list
8<br>9
          return 0;10
11
        int f2(int a, int b)12
        ł
13
          if (f1(a, b) > 0)14
              return (a - b);
15
16
          return (a + b);
17
```

```
(gdb) b myprogram.c:3
Breakpoint 3 at 0x40050e: file myprogram.c, line 3.
\left(\text{qdb}\right) c
                                Continue
Continuing.
```

```
Breakpoint 2, f2 (a=3, b=5) at myprogram.c:13
          if (f1(a, b) > 0)13
(gdb) list
8<br>9
          return 0;10
11
        int f2(int a, int b)12
        ł
          if (f1(a, b) > 0)13
14
              return (a - b);
15
16
          return (a + b);
17
```

```
(gdb) print a
                             print the value
$1 = 3print the value(gdb) print b
$2 = 5(adb) bt
#0
  f2 (a=3, b=5) at myprogram.c:13
  0x00000000004005ca in main (argc=3, argv=0x7fffffffe218) at myprogram.c:27
#1
\left(\text{qdb}\right) c
Continuing.
Breakpoint 3, f1 (a=3, b=5) at myprogram.c:5
5
          if (a > b)(gdb) bt
#0
    f1 (a=3, b=5) at myprogram.c:5
    0 \times 0000000000400541 in f2 (a=3, b=5) at myprogram.c:13
#1
#2
    0x00000000004005ca in main (argc=3, argv=0x7fffffffe218) at myprogram.c:27
```

```
(gdb) print a
$1 = 3(gdb) print b
$2 = 5backtrace, show call stack(adb) bt
#0 f2 (a=3, b=5) at myprogram.c:13
#1 0x00000000004005ca in main (argc=3, argv=0x7fffffffe218) at myprogram.c:27
\left(\text{qdb}\right) c
Continuing.
Breakpoint 3, f1 (a=3, b=5) at myprogram.c:5
5
          if (a > b)\text{(qdb)} bt
#0
    f1 (a=3, b=5) at myprogram.c:5
    0 \times 0000000000400541 in f2 (a=3, b=5) at myprogram.c:13
#1
#2
    0x00000000004005ca in main (argc=3, argv=0x7fffffffe218) at myprogram.c:27
```

```
(gdb) print a
$1 = 3(gdb) print b
$2 = 5(adb) bt
                                              currently running function is frame 0#0
  f2 (a=3, b=5) at myprogram.c:13
#1
   0x00000000004005ca in main (argc=3, argv=0x7fffffffe218) at myprogram.c:27
\left(\text{qdb}\right) c
Continuing.
Breakpoint 3, f1 (a=3, b=5) at myprogram.c:5
5
          if (a > b)\text{(qdb)} bt
#0
    f1 (a=3, b=5) at myprogram.c:5
    0 \times 0000000000400541 in f2 (a=3, b=5) at myprogram.c:13
#1
#2
    0x00000000004005ca in main (argc=3, argv=0x7fffffffe218) at myprogram.c:27
```

```
(gdb) print a
$1 = 3(gdb) print b
$2 = 5line number(gdb) bt
#0
  f2 (a=3, b=5) at myprogram.(c:13)0x00000000004005ca in main (argc=3, argv=0x7fffffffe218) at myprogram.c:2
#1
\left(\text{qdb}\right) c
Continuing.
Breakpoint 3, f1 (a=3, b=5) at myprogram.c:5
5
          if (a > b)(gdb) bt
    f1 (a=3, b=5) at myprogram.c:5
#0
    0 \times 0000000000400541 in f2 (a=3, b=5) at myprogram.c:13
#1
#2
    0x00000000004005ca in main (argc=3, argv=0x7fffffffe218) at myprogram.c:27
```

```
(gdb) print a
$1 = 3(gdb) print b
$2 = 5(adb) bt
#0 f2 (a=3, b=5) at myprogram.c:13
#1 0x00000000004005ca in main (argc=3, argv=0x7fffffffe218) at myprogram.c:27
\left(\text{qdb}\right) c
                          continueContinuing.
Breakpoint 3, f1 (a=3, b=5) at myprogram.c:5
5
          if (a > b)\text{(qdb)} bt
#0
    f1 (a=3, b=5) at myprogram.c:5
    0x0000000000400541 in f2 (a=3, b=5) at myprogram.c:13
#1
#2
    0x00000000004005ca in main (argc=3, argv=0x7fffffffe218) at myprogram.c:27
```

```
(gdb) print a
$1 = 3(gdb) print b
$2 = 5(adb) bt
#0 f2 (a=3, b=5) at myprogram.c:13
#1 0x00000000004005ca in main (argc=3, argv=0x7fffffffe218) at myprogram.c:27
\left(\text{qdb}\right) c
Continuing.
Breakpoint 3, f1 (a=3, b=5) at myprogram.c:5
5
      if (a > b)(gdb) bt
                     shows three frames#0
   f1 (a=3, b=5) at myprogram.c:5
   0x0000000000400541 in f2 (a=3, b=5) at myprogram.c:13
#1
#2 0x00000000004005ca in main (argc=3, argv=0x7fffffffe218) at myprogram.c:27
```
#### **gdb commands**

- print: print a variable
- c: continue to the next breakpoint
- bt: show call stack
- b: set a breakpoint
- •r: run the program
- •list: list the code

```
amachiry@eceprog5:~/ece264/week2$ gcc -Wall -g -ftest-coverage -fprofile-arcs factorial.c -o factorial
amachiry@eceprog5:~/ece264/week2$ ./factorial
Number=3, Factorial=0
                                              enable test coverageamachiry@eceprog5:~/ece264/week2$ gcov factoria
File 'factorial.c'
Lines executed:83.33% of 12
Creating 'factorial.c.gcov'
Lines executed:83.33% of 12
amachiry@eceprog5:~/ece264/week2$ ls
build_cov.sh factorial factorial.c factorial.c.gcov factorial.gcda factorial.gcno
amachiry@eceprog5:~/ece264/week2$
```

```
amachiry@eceprog5:~/ece264/week2$    gcc -Wall -g -ftest-coverage -fprofile-arcs factorial.c -o factorial
amachiry@eceprog5:~/ece264/week2$ ./factorial 3
                                                              execute the programNumber=3, Factorial=0
amachiry@eceprog5:~/ece264/week2$ gcov factorial.c
File 'factorial.c'
Lines executed:83.33% of 12
Creating 'factorial.c.gcov'
Lines executed:83.33% of 12
amachiry@eceprog5:~/ece264/week2$ ls
build_cov.sh factorial factorial.c factorial.c.gcov factorial.gcda factorial.gcno
amachiry@eceprog5:~/ece264/week2$
```

```
amachiry@eceprog5:~/ece264/week2$ gcc -Wall -g -ftest-coverage -fprofile-arcs factorial.c -o factorial
amachiry@eceprog5:~/ece264/week2$ ./factorial 3
Number=3, Factorial=0
amachiry@eceprog5:~/ece264/week2$ gcov factorial.c
                                                                     run gcovFile 'factorial.c'
Lines executed:83.33% of 12
Creating 'factorial.c.gcov'
Lines executed:83.33% of 12
amachiry@eceprog5:~/ece264/week2$ ls
build_cov.sh factorial factorial.c factorial.c.gcov factorial.gcda factorial.gcno
amachiry@eceprog5:~/ece264/week2$
```
amachiry@eceprog5:~/ece264/week2\$ gcc -Wall -g -ftest-coverage -fprofile-arcs factorial.c -o factorial amachiry@eceprog5:~/ece264/week2\$ ./factorial 3 Number=3, Factorial=0 amachiry@eceprog5:~/ece264/week2\$ gcov factorial.c File 'factorial.c' Lines executed:83.33% of 12 Creating 'factorial.c.gcov' Lines executed:83.33% of 12

amachiry@eceprog5:~/ece264/week2\$ ls amachiry@eceprog5:~/ece264/week2\$

build\_cov.sh factorial factorial.c factorial.c.gcov factorial.gcda factorial.gcno

generated files

#### # means untested

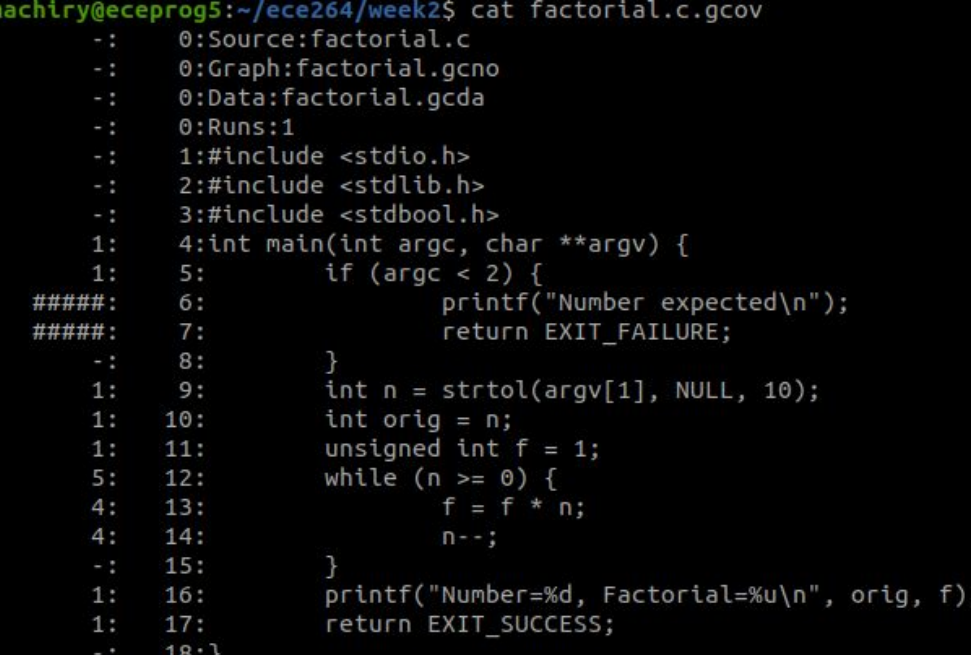

5: Some lines have been tested twice.

# **Where does a C program execute?**

#### **Processor (CPU)**

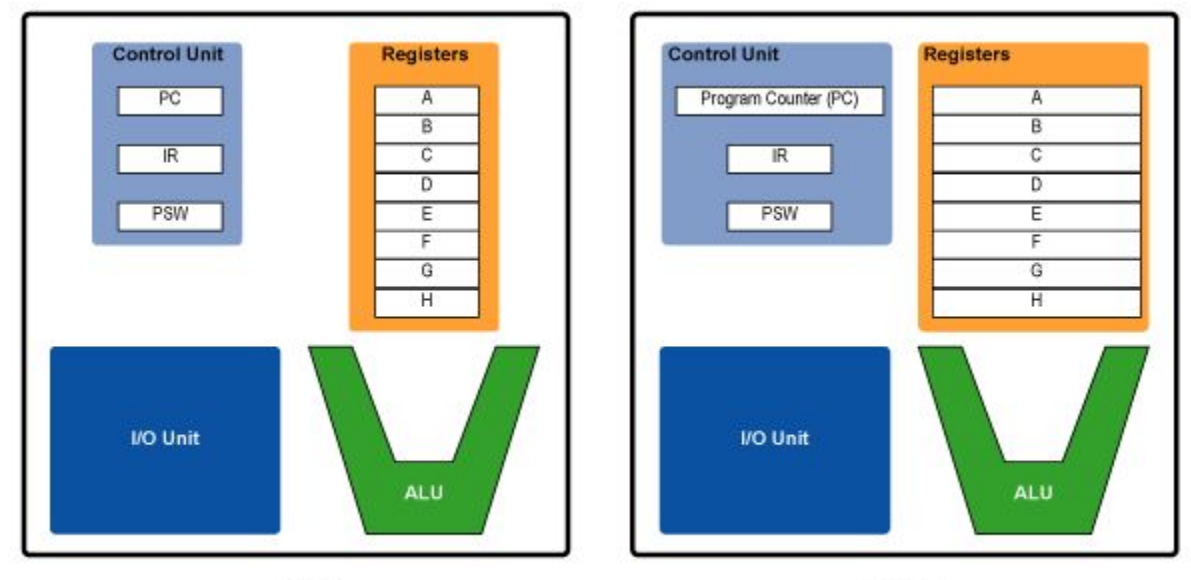

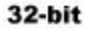

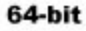

#### 32-bit or 64-bit registers

#### **The Need for Memory**

```
int main() \{ char buff[4096];
   printf("Hello World\n");
   return EXIT_SUCCESS;
}
```
### **The Need for Memory**

- CPU has limited registers!
- A program might need more data than that can be stored in registers.
- Where do we store additional data?

### **Different kinds of memory**

- Main memory or RAM.
	- Fast.
	- Only available during a program execution.
	- Relatively expensive.
- Secondary storage or Disk.
	- Slow.
	- Available for the entire lifetime of the disk.
	- Cheap (Flash drive, External drive).

# **Accessing Memory**

- Main memory or RAM:
	- Accessed in terms of bytes.
	- Each byte has an address.
	- Address:
		- 32 or 64-bit number depending on the size of registers.

# **Memory Size**

- Maximum number of bytes in Main memory?
	- 32-bit Addresses?
	- 64-bit Addresses?

# **Memory Size**

- Maximum number of bytes in Main memory?
	- 32-bit Addresses? 2^32
	- 64-bit Addresses? 2^64

### **Memory Sizes**

• Secondary storage or Disk. – Unlimited.

- Every program has access to the entire main memory.
	- 2^64 bytes (mostly less because some memory will be used for operating system).
	- Virtual Memory:
		- Address in one program is different from address in another program.

• What do we need memory for?

- What do we need memory for?
	- To store instructions of the program.
	- To store local variables.
	- To store global variables.
	- To store heap (allocated through malloc).

- What do we need memory for?
	- To store instructions of the program:
		- Available for the entire lifetime of program.
		- Read-only (We do not modify instructions)

- What do we need memory for?
	- To store instructions of the program:
		- Available for the entire lifetime of program (readonly).
	- To store local variables:
		- Available only during the function execution.

- What do we need memory for?
	- To store instructions of the program:
		- Available for the entire lifetime of program (readonly).
	- To store local variables:
		- Available only during the function execution.
	- To store global variables:
		- Available for the entire lifetime of program.
# **Main Memory**

- What do we need memory for?
	- To store instructions of the program:
		- Available for the entire lifetime of program (readonly).
	- To store local variables:
		- Available only during the function execution.
	- To store global variables:
		- Available for the entire lifetime of program.
	- To store heap (allocated through malloc).
		- Available for the entire lifetime of program.

### **Types of Program Memory**

**Stack Memory (Stack Segment)**

**Heap Memory (Data Segment)**

**Program Memory (Code Segment)**

## **Types of Program Memory**

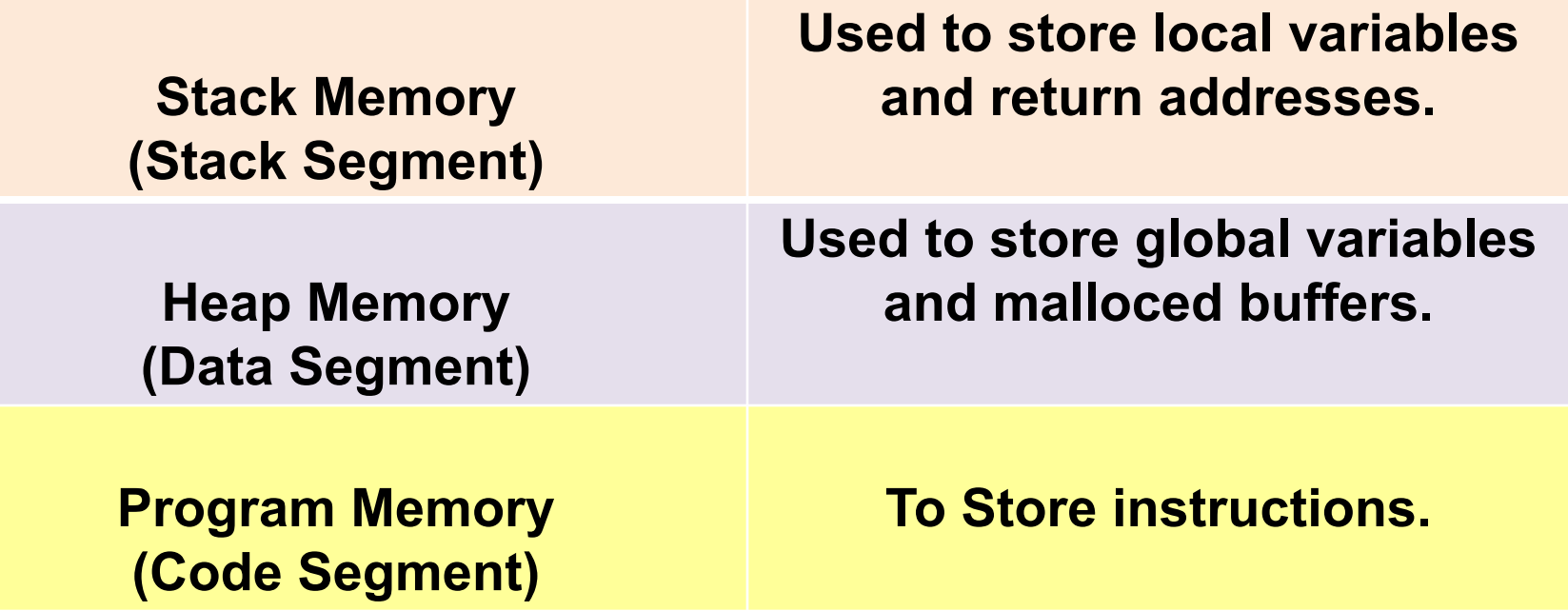

# **Memory Management**

- Every program has access to entire memory  $(2^64$  bytes) = 16 Million GB
	- I have only 16 GB RAM!! How can run a program?
	- Can I run multiple programs?

# **Operating System**

• Operating System mediates all access to hardware (e.g., memory) and gives an illusion that every program has 2^64 bytes.

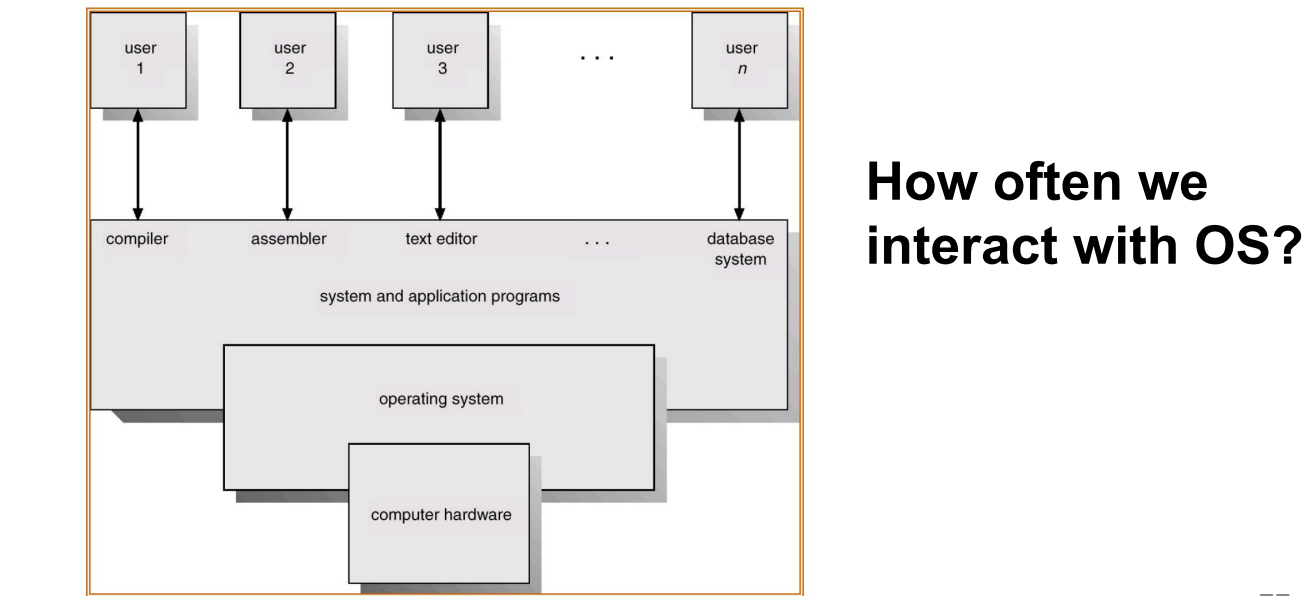

# **Memory Allocation**

- Every program has access to entire memory  $(2^64$  bytes) = 16 Million GB.
- Can we access it freely? – NO! Why?

# **Memory Allocation**

- OS allocates memory on request and also on demand.
- We need to ask OS to allocate our memory!

# **Memory Allocation**

- What happens if OS always allocates entire 2^64 bytes to all programs?
- Small programs v/s large programs?

## **Types of Program Memory**

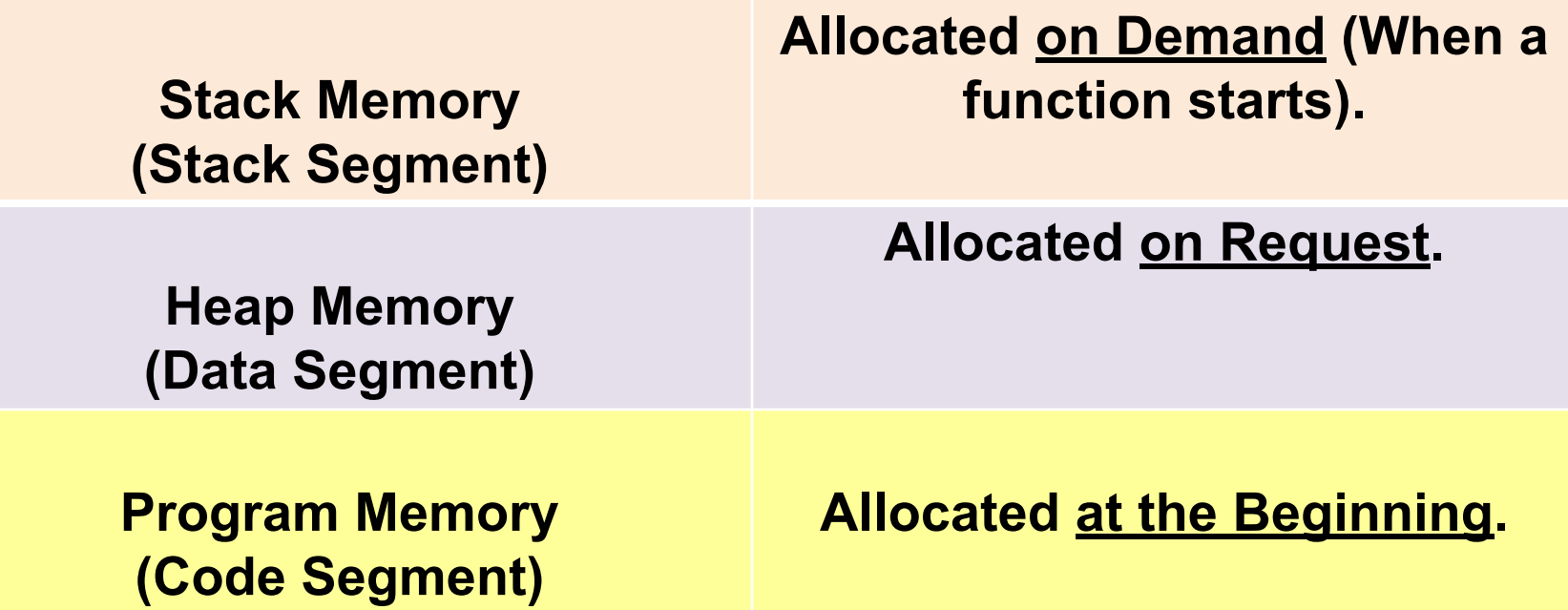

## **Types of Program Memory**

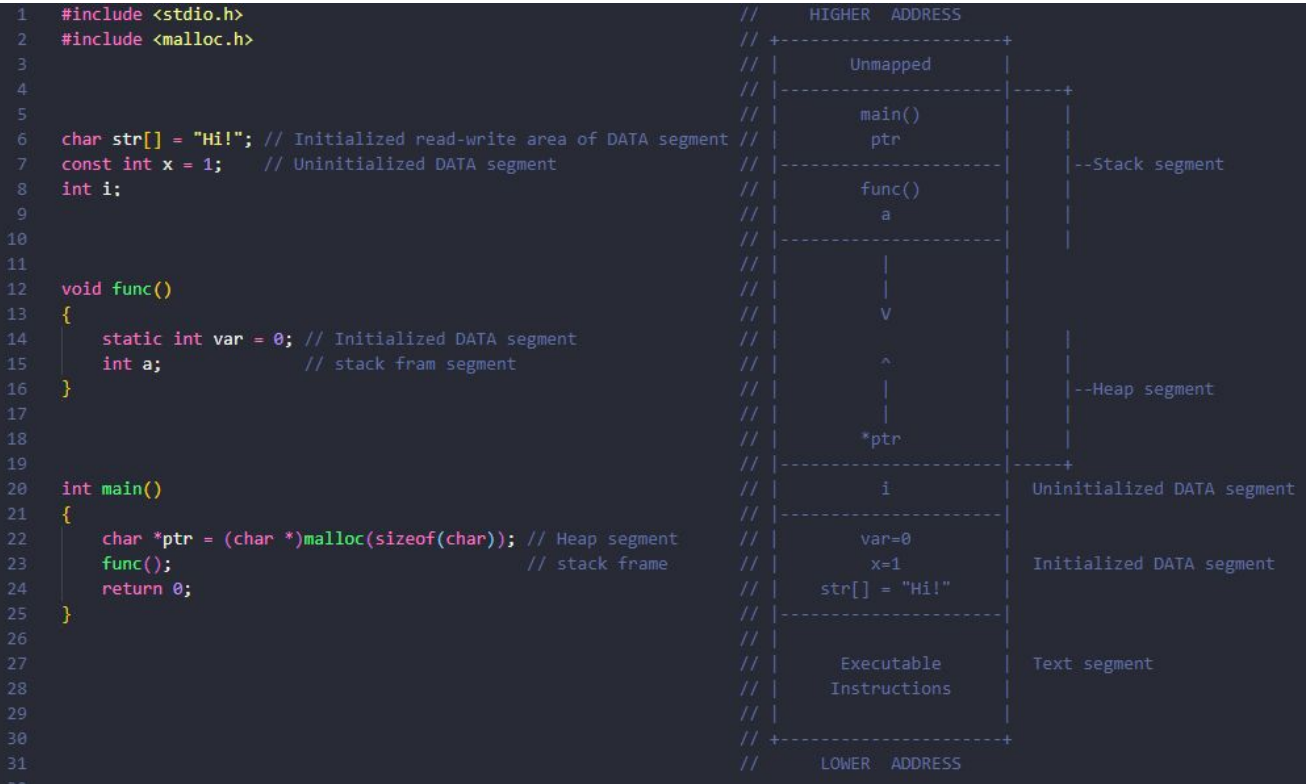

# **How should we allocate memory?**

- Program 1:
	- Require **No heap** memory.
	- **Large stack** memory.
	- Code segment.

```
int main()
   char buff[4096];
   printf("Hello World\n");
   return EXIT_SUCCESS;
}
```
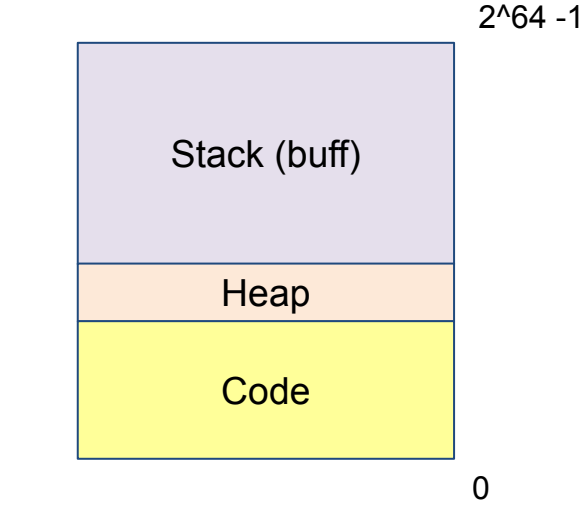

## **How should we allocate memory?**

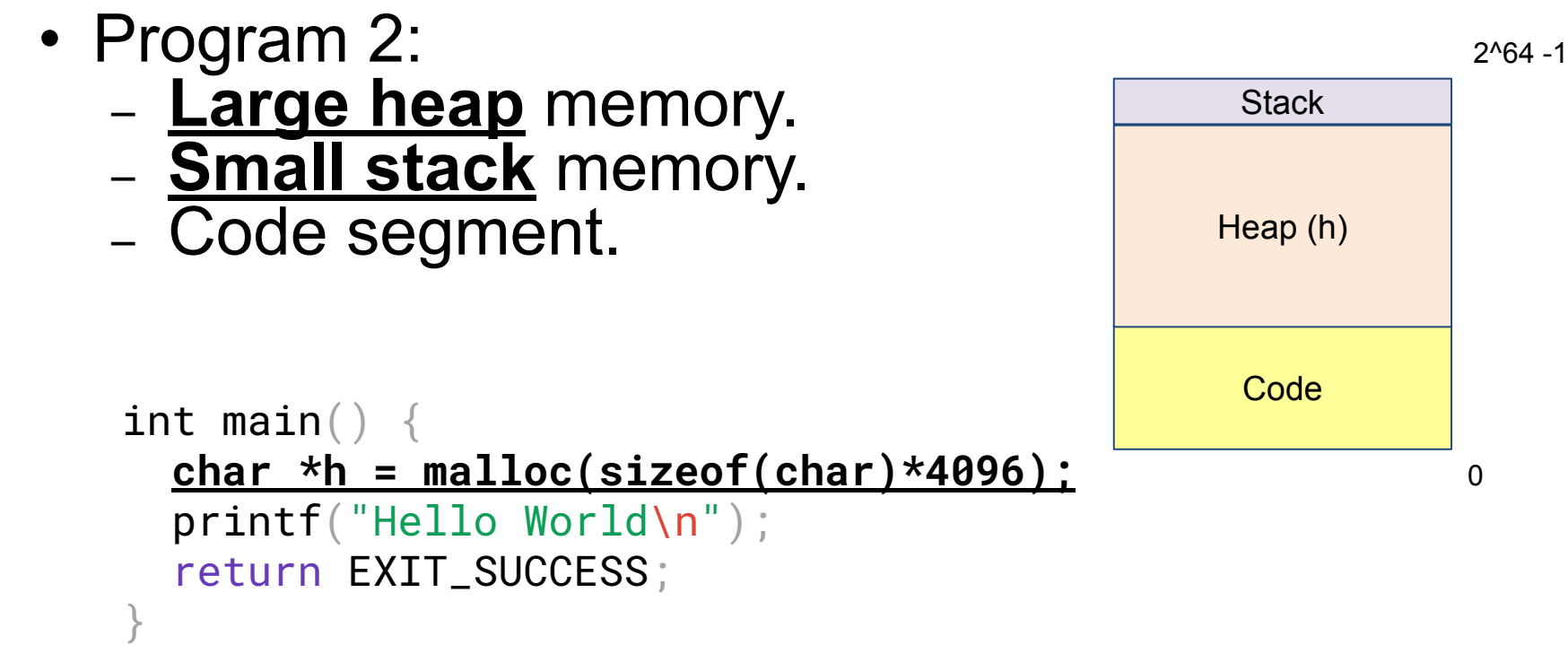

# **How should we allocate memory?**

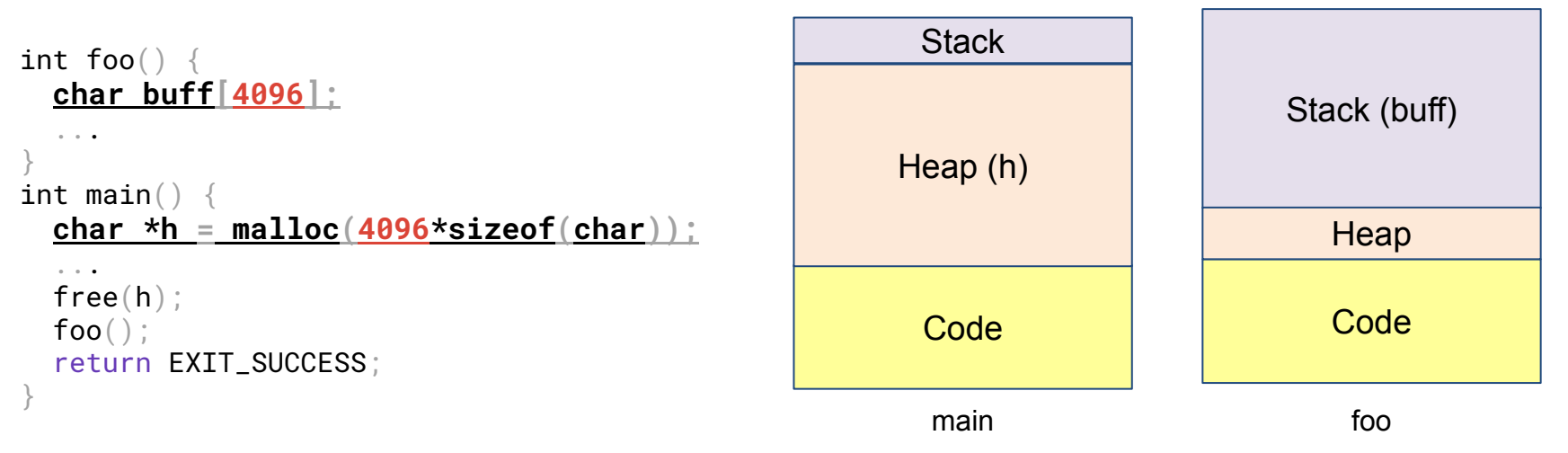

- Program 3 (dynamic requirements):
	- **Large stack when in function foo**.
	- **Large heap when in function main**.
	- Code segment.

# **Dynamic memory allocation**

- Memory allocated dynamically based on program usage.
- Why don't these segments grow in the same direction?

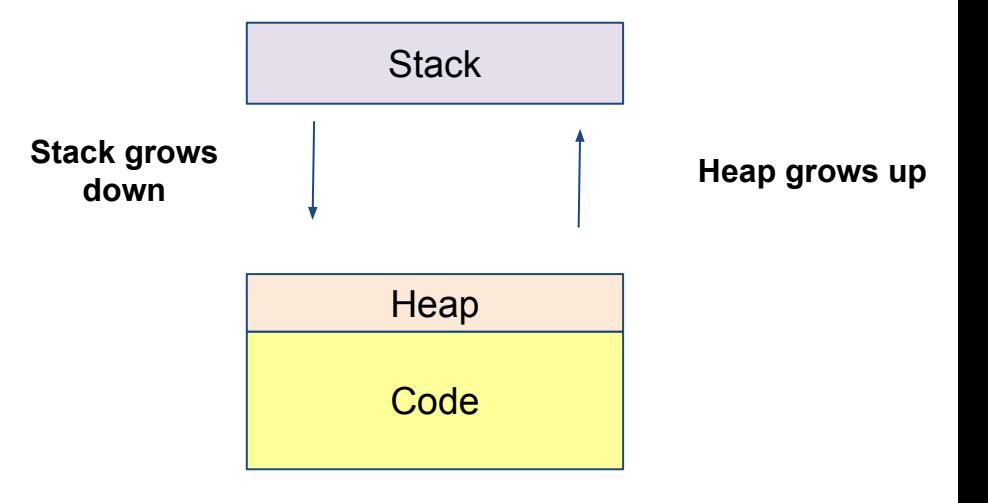

# **Stack Memory or Stack Segment**

- Follows the "first-in last-out" (or last-in first-out) rule.
- is indirectly controlled by your programs.
- is directly controlled by compilers and operating systems.

## **Stack**

- "Stack" means what comes first leaves last.
- You are using this concept everyday.
- You put on socks before putting on shoes. You take off the shoes before taking off the socks.
- You put on a shirt before wearing a jacket. You take off the jacket before taking off the shirt.
- When you put a book on the top of a pile, the last added book is removed first.

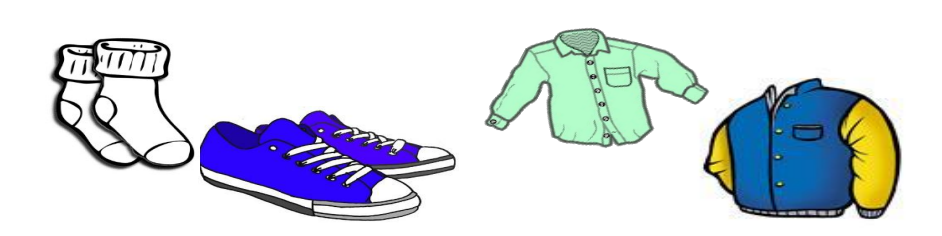

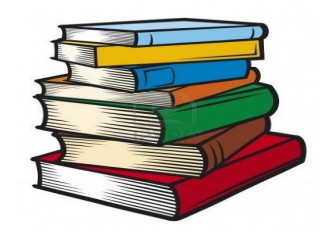

# **Stack Memory or Stack Segment**

- Will have once record for every "Active" function.
	- Active function: Function whose execution is not finished.

• This record is also called "Stack Frame".

- How many active functions?
	- Whose execution is not finished?

```
#include <stdio.h>
                                    int main() \{ f1();
                                        printf("Main Exiting\n");
                                    }
                                    void f1() \{ f1();
                                        printf("f1 Exiting\n");
                                    }
                                    void f2() {
                                        f3();
                                        printf("f2 Exiting\n");
                                    }
                                    void f3() {
                                        printf("f3 Exiting\n");
                                    }
the program is here
```
- How many active functions?
	- Whose execution is not finished?
	- f3
	- $\cdot$  f2
	- f1
	- main

```
#include <stdio.h>
                                    int main() \{ f1();
                                        printf("Main Exiting\n");
                                    }
                                    void f1() \{ f1();
                                        printf("f1 Exiting\n");
                                    }
                                    void f2() {
                                        f3();
                                        printf("f2 Exiting\n");
                                    }
                                    void f3() {
                                        printf("f3 Exiting\n");
                                    }
the program is here
```
- How many active functions?
	- Whose execution is not finished?
	- f3
	- $\cdot$  f2
	- f1
	- main

```
#include <stdio.h>
int main() \{ f1();
    printf("Main Exiting\n");
}
void f1() \{ f1();
    printf("f1 Exiting\n");
}
void f2() {
    f3();
    printf("f2 Exiting\n");
}
void f3() {
    printf("f3 Exiting\n");
}
```
- How many stack frames?
	- $-$  Number of active functions  $=$  4

the program is here

• What do we need to store for each active function?

the program is here

• f1

- main
- What do we need to continue execution in main?

#include <stdio.h> int main(int argc, char  $**$ argv) { int  $i = 1, j$ ; f1();  $i = i + 1 + \text{arc};$ printf(" $j = %d \n\pi$ ",  $j$ ); } void  $f1() \{$  f1(); printf("f1 Exiting\n"); }

- What do we need to store for each active function?
	- Arguments.
	- Local Variables.
	- Return Address.

```
#include <stdio.h>
```

```
int main(int argc, char **argv)
                                   {
                                      int i = 1, j;
                                       f1();
                                      i = i + 1 + \text{argc};
                                      printf('j= %d\n', j);}
                                   void f1() \{ f1();
                                       printf("f1 Exiting\n");
                                   }
the program is here
```
• What happens next?

```
int main() \{ f1();
    printf("Main Exiting\n");
}
void f1() \{ f1();
    printf("f1 Exiting\n");
}
void f2() \{ f3();
    printf("f2 Exiting\n");
}
void f3() {
    printf("f3 Exiting\n");
}
```
• What happens next?

```
int main() \{ f1();
    printf("Main Exiting\n");
}
void f1() \{ f1();
    printf("f1 Exiting\n");
}
void f2() {
    f3();
    printf("f2 Exiting\n");
}
void f3() \{ printf("f3 Exiting\n");
}
```
• What happens next?

```
int main() \{ f1();
    printf("Main Exiting\n");
}
void f1() \{ f1();
    printf("f1 Exiting\n");
}
void f2() \{ f3();
    printf("f2 Exiting\n");
}
void f3() \{ printf("f3 Exiting\n");
}
```
• What happens next?

```
int main() \{ f1();
    printf("Main Exiting\n");
}
void f1() {
    f1();
    printf("f1 Exiting\n");
}
void f2() \{ f3();
    printf("f2 Exiting\n");
}
void f3() \{ printf("f3 Exiting\n");
}
```
- What happens next?
	- 1. Return to f2
	- 2. Return to f1
	- 3. Return to main
	- 4. Exit.

```
#include <stdio.h>
```

```
int main() \{ f1();
    printf("Main Exiting\n");
}
void f1() \{ f1();
    printf("f1 Exiting\n");
}
void f2() \{ f3();
    printf("f2 Exiting\n");
}
void f3() \{ printf("f3 Exiting\n");
}
```
• Call order v/s return order!

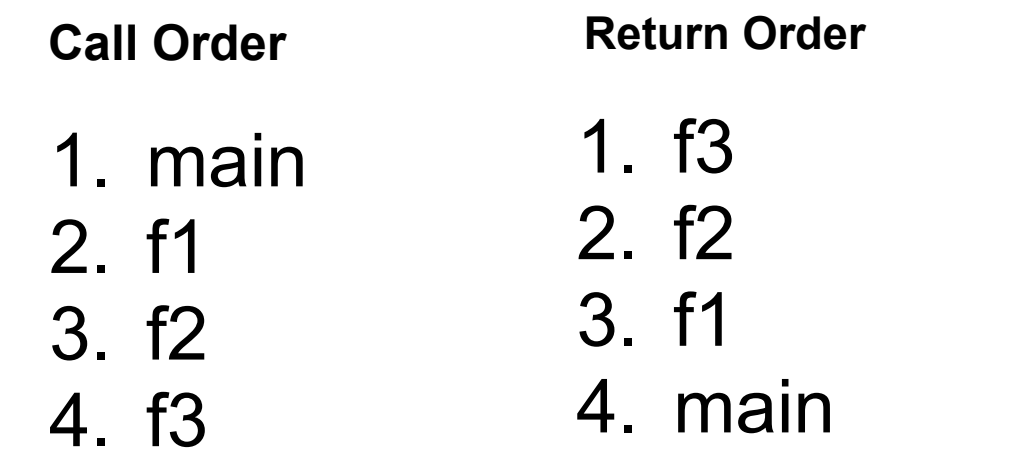

```
int main() \{ f1();
    printf("Main Exiting\n");
}
void f1() \{ f1();
    printf("f1 Exiting\n");
}
void f2() \{ f3();
    printf("f2 Exiting\n");
}
void f3() \{ printf("f3 Exiting\n");
}
```
• How to return correctly?

```
We need to store the return 
location (or return address)
```

```
#include <stdio.h>
```

```
int main() \{ f1();
                                        printf("Main Exiting\n");
                                    }
                                    void f1() \{ f1();
                                        printf("f1 Exiting\n");
                                    }
                                    void f2() {
                                        f3();
                                        printf("f2 Exiting\n");
                                    }
                                    void f3() printf("f3 Exiting\n");
                                    }
the program is here
```
- What do we need to store for each active function?
	- Arguments.
	- Local Variables.
	- Return Address.

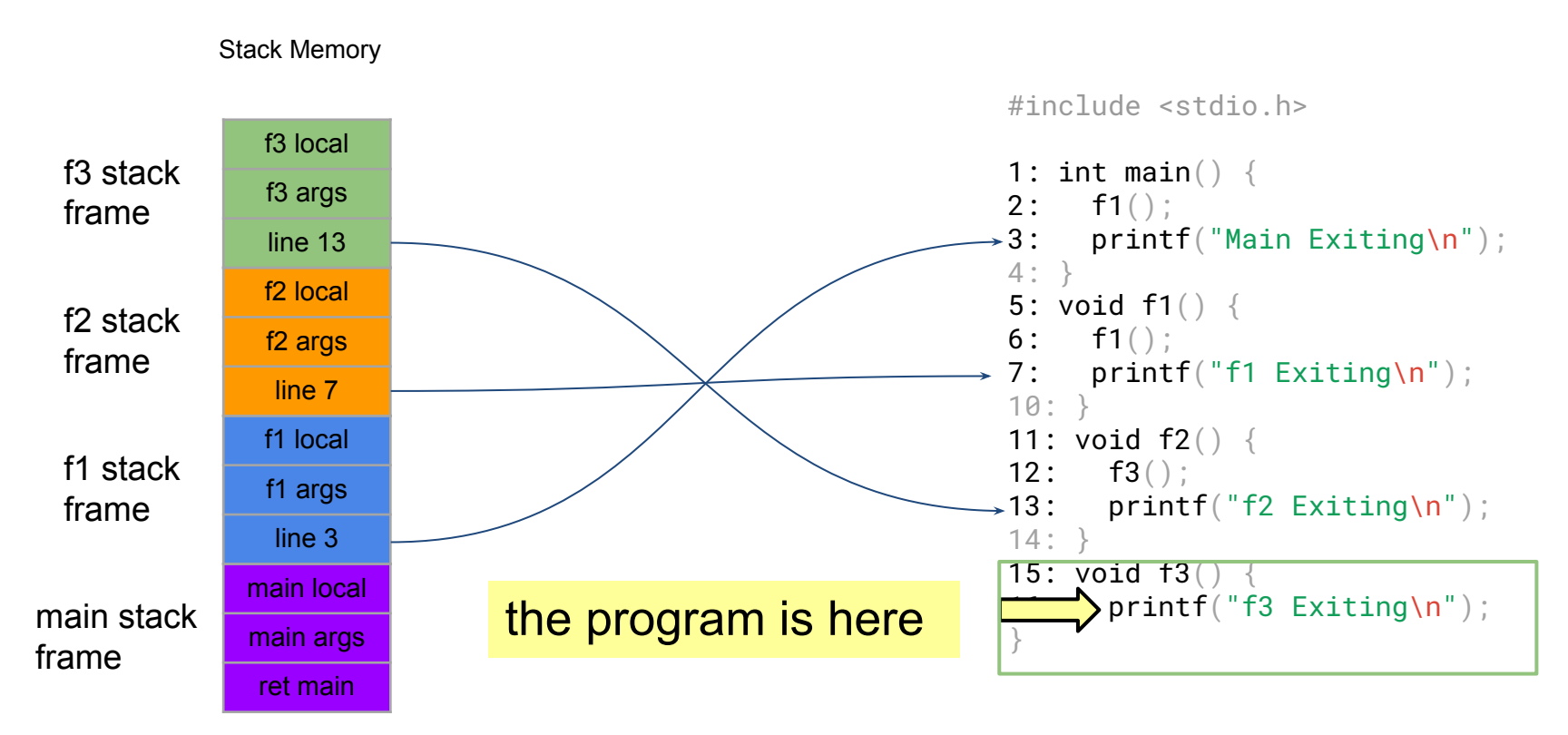

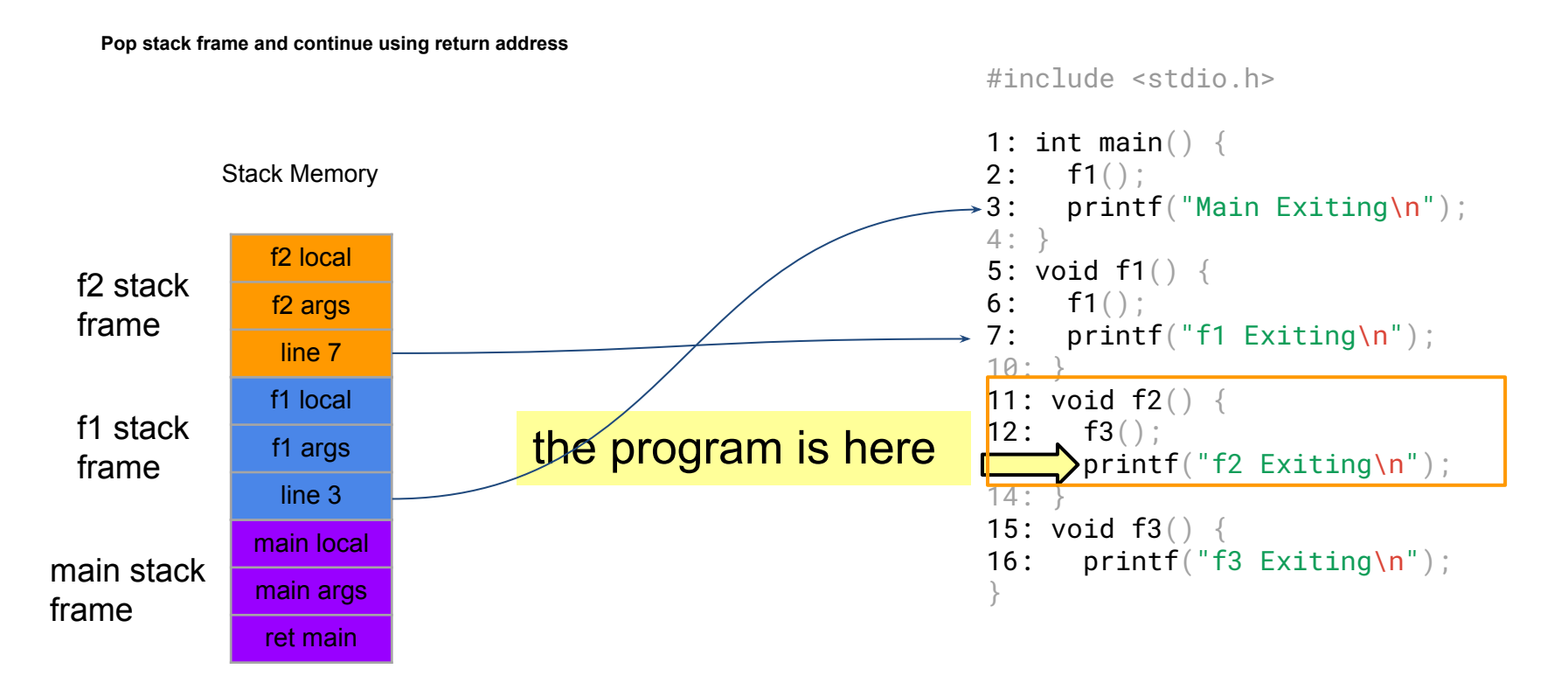

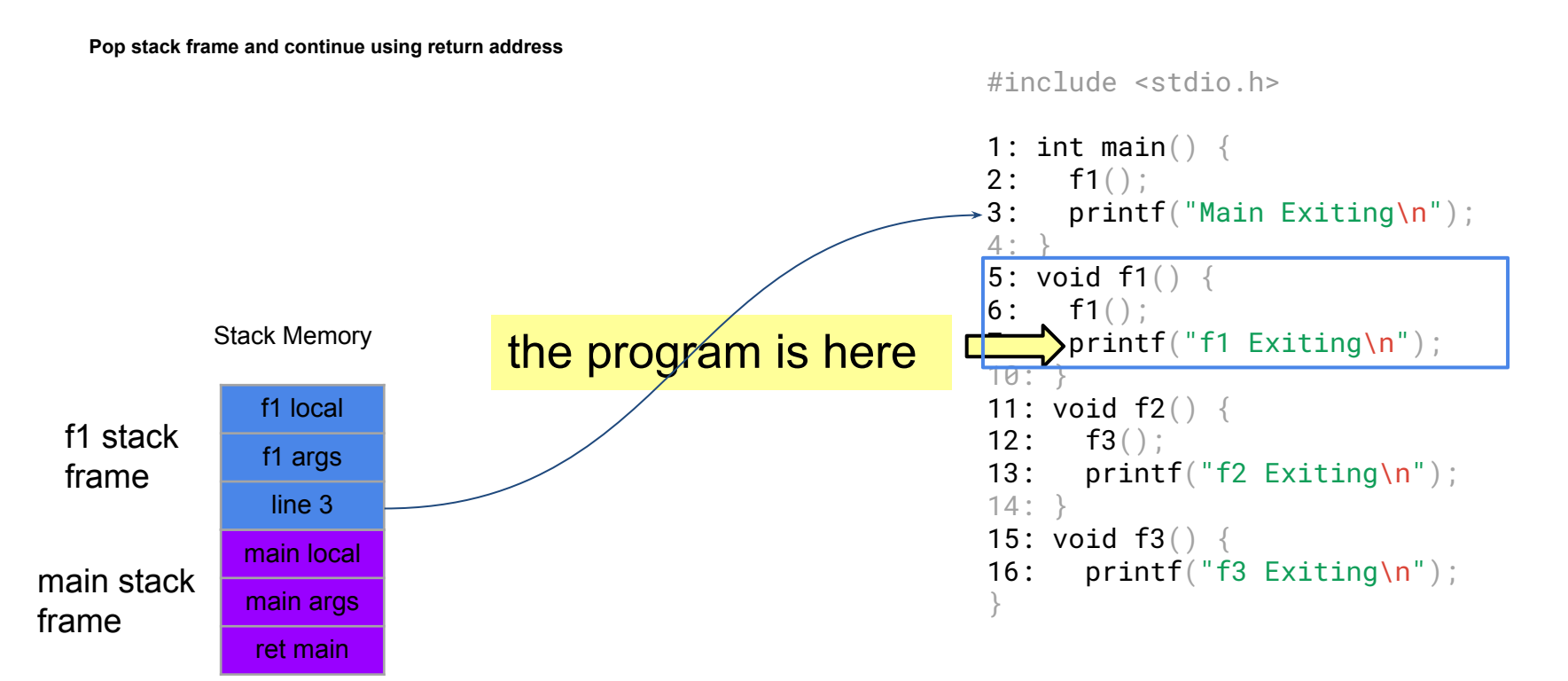

**Pop stack frame and continue using return address**

#include <stdio.h>

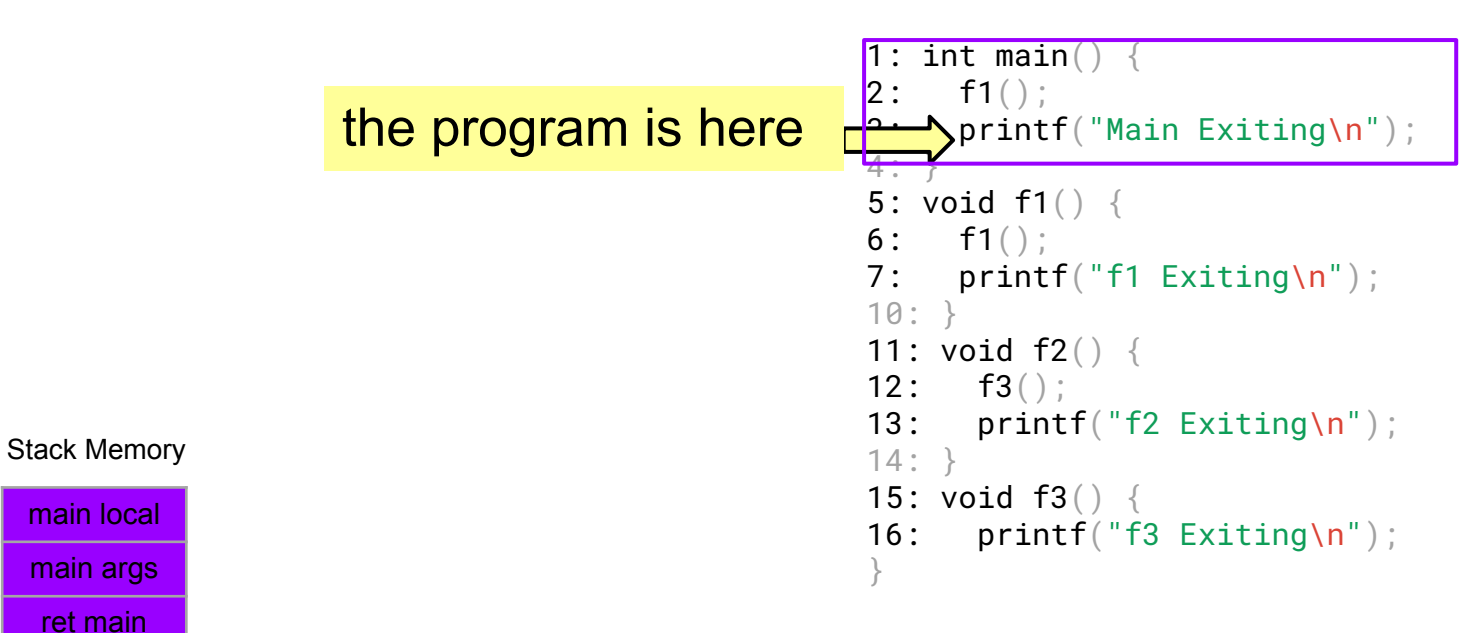

main stack frame

#### **How stack frames are created?**

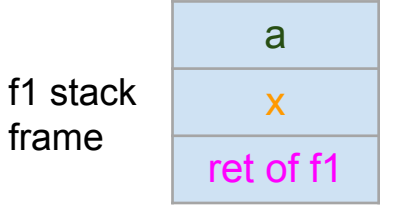

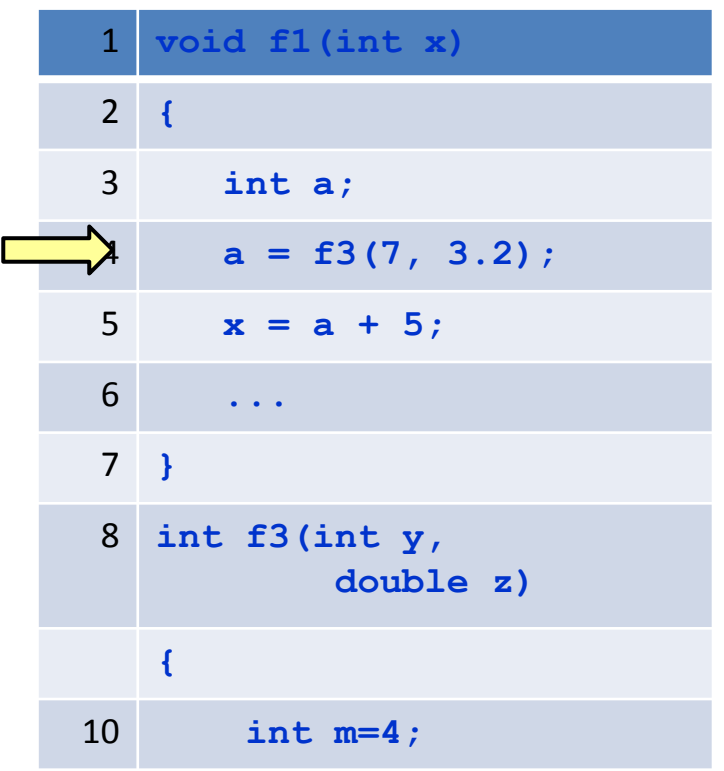

#### **How stack frames are created?**

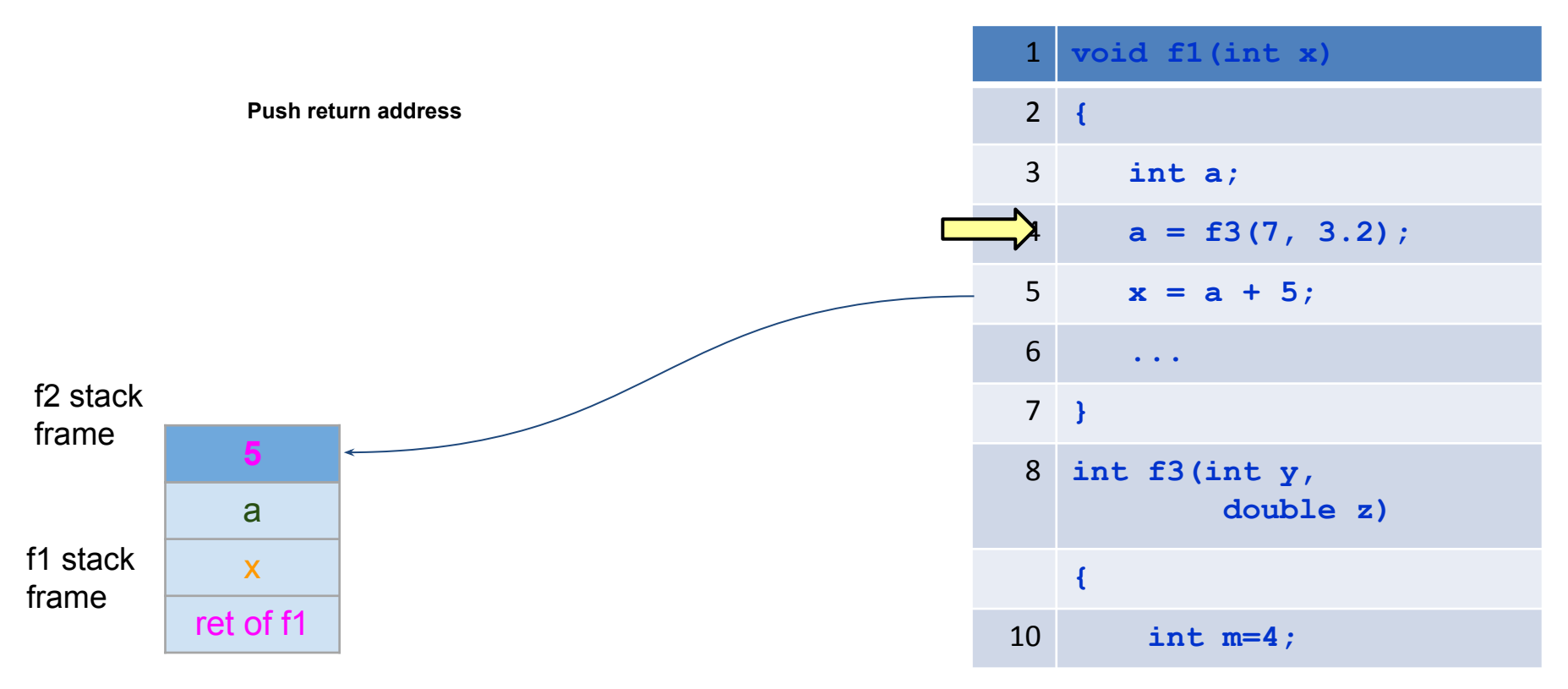
## **How stack frames are created?**

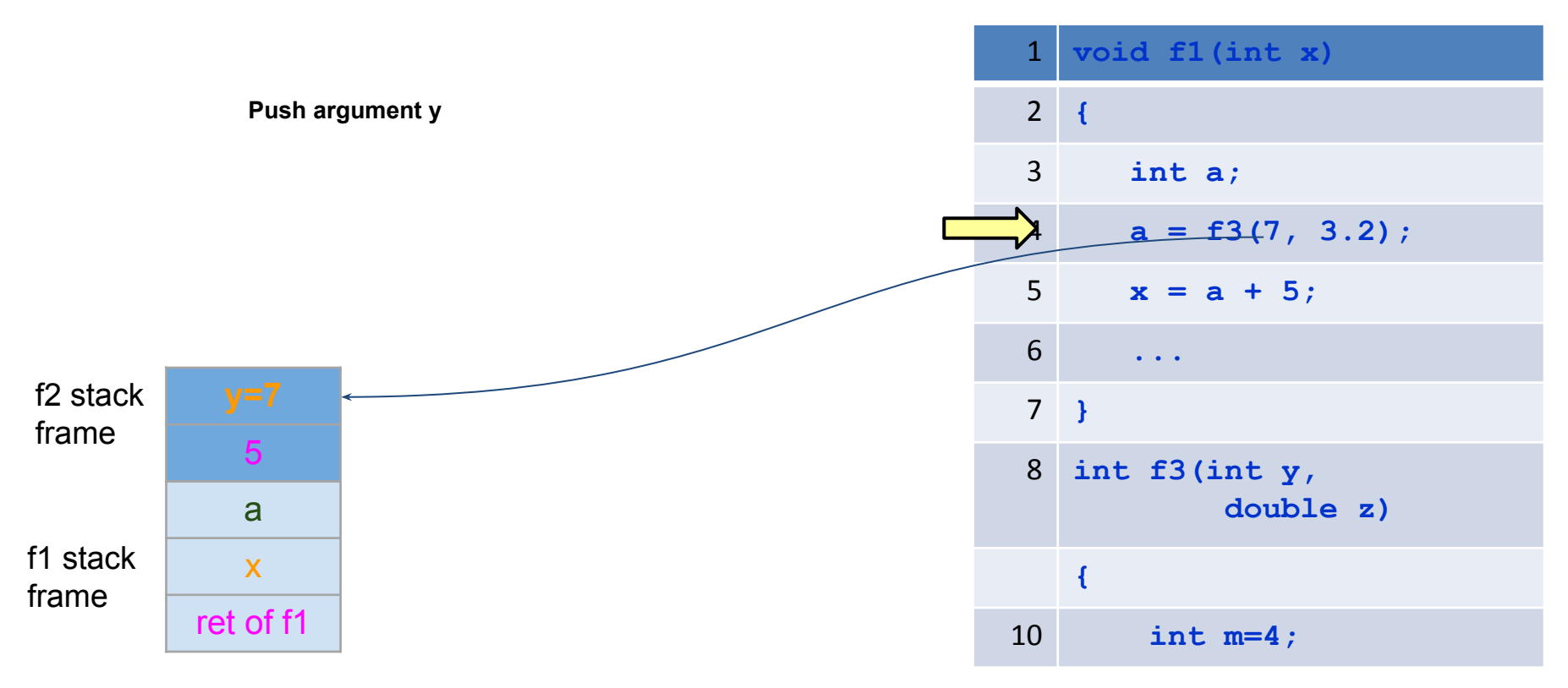

## **How stack frames are created?**

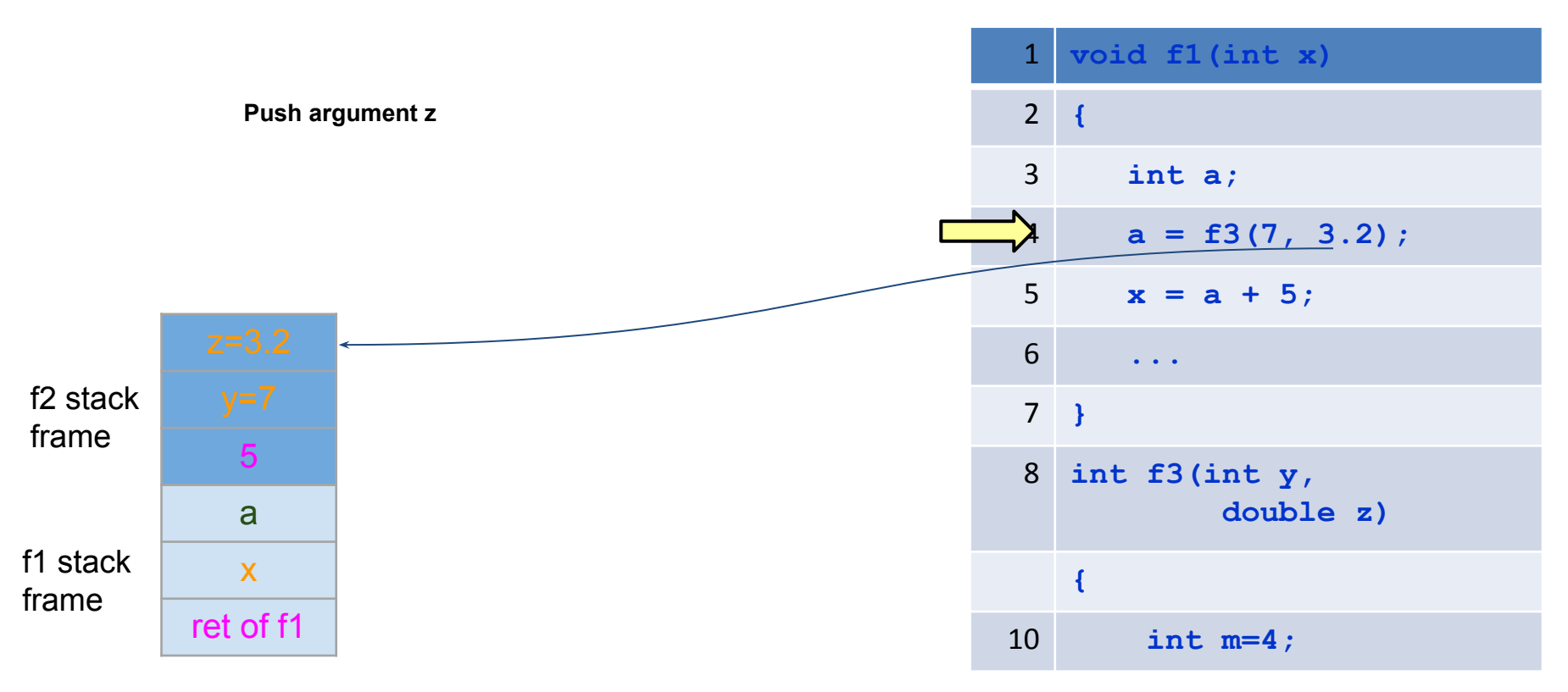

## **How stack frames are created?**

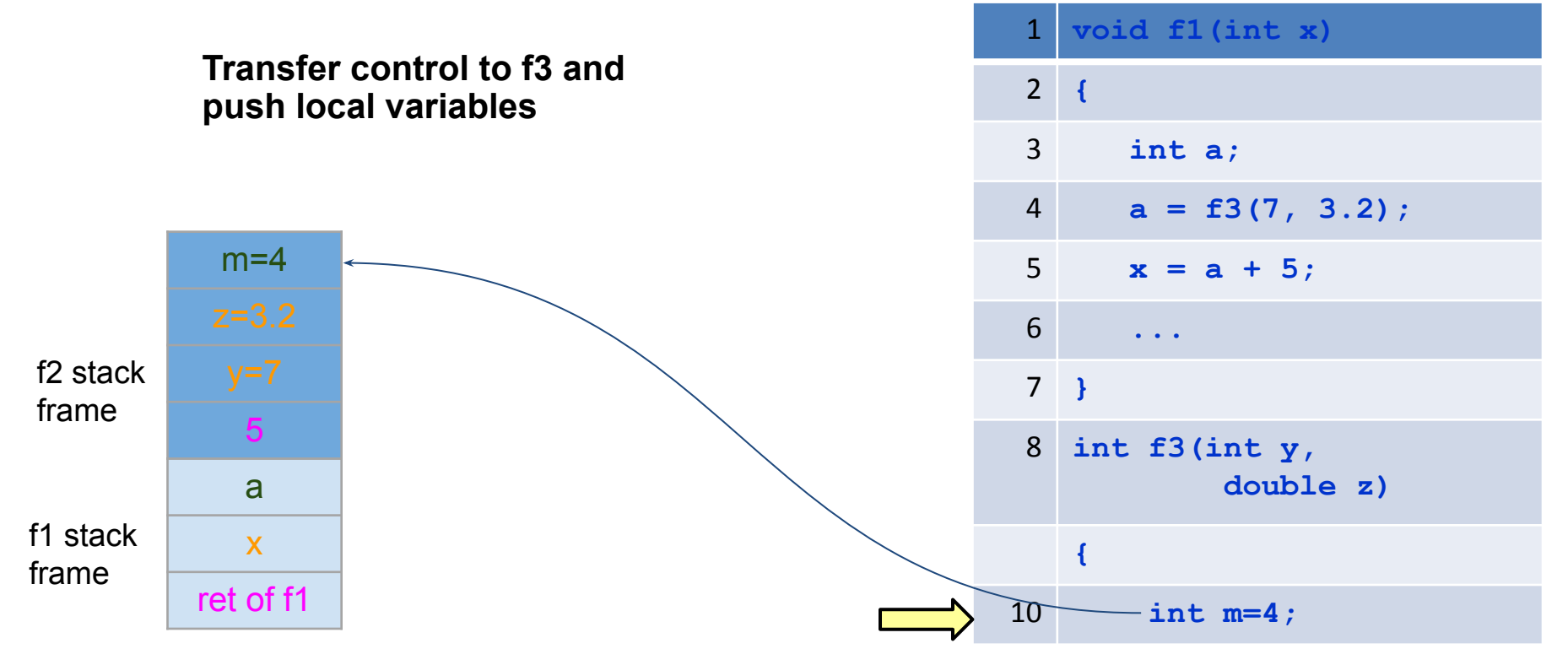

# **Stack frame memory**

- Computer access memory using its address.
- Memory has address : n-bit value
	- Stack frame has address
		- All elements in stack frame also has addresses

### **Stack frame details**

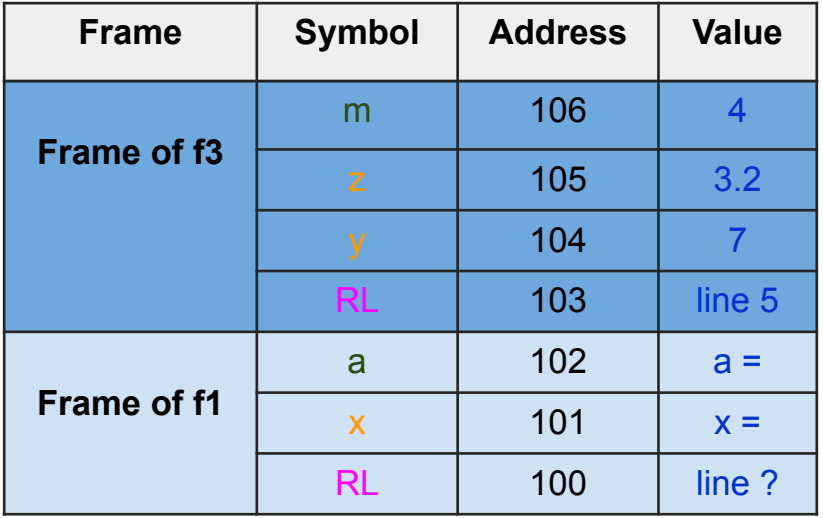

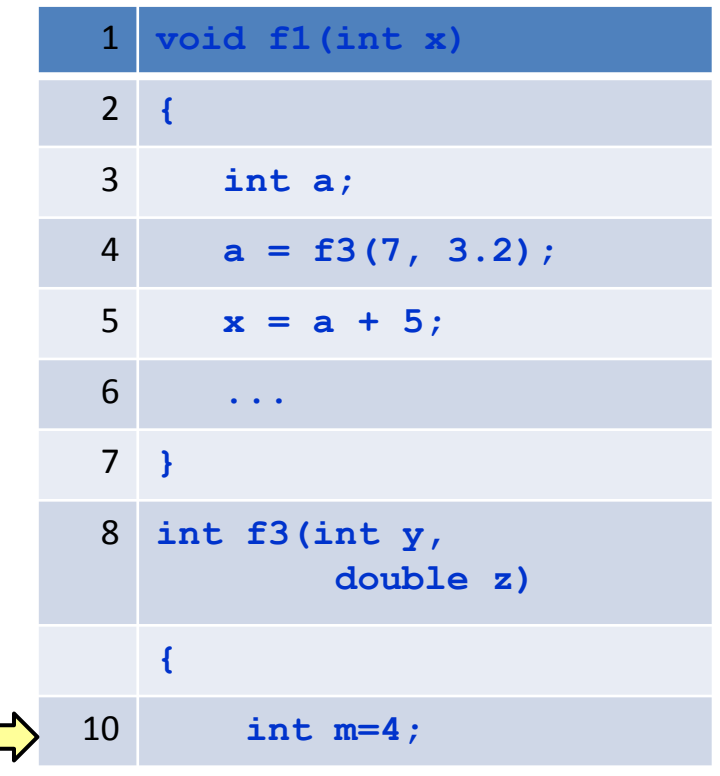

### **Stack frame details**

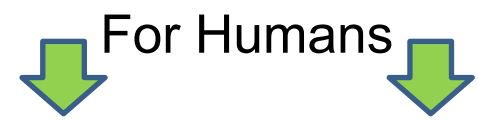

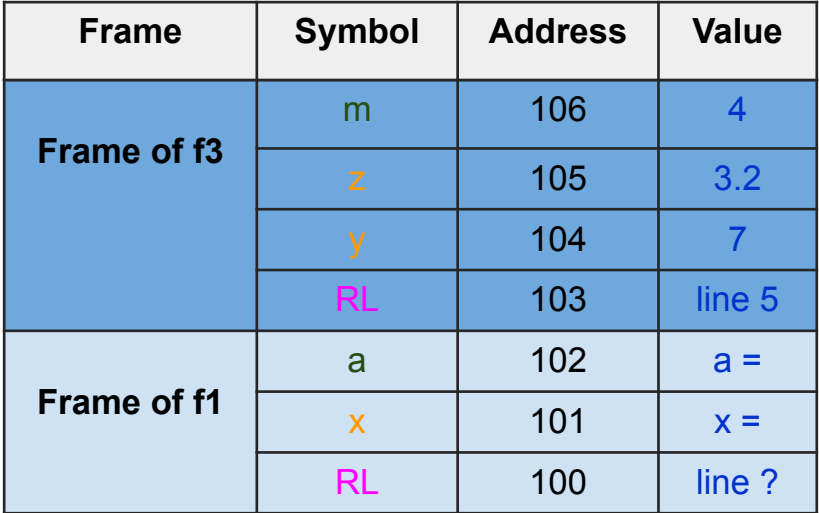

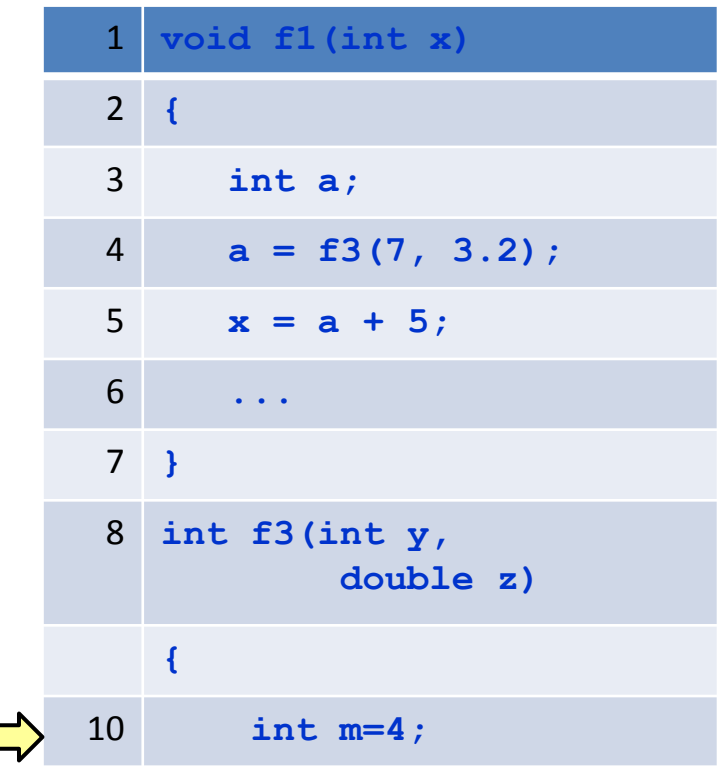